#### **BAB II**

### **TINJAUAN UMUM TEMPAT KERJA PROFESI**

### **2.1 Sejarah Perusahaan**

PT. Wahana Era Sejahtera berdiri sejak tanggal 1 Desember 2006,perusahaan ini menjadi mitra bisnis PT. Telkom yang bergerak pada bidang telekomunikasi didirikan oleh tenaga berpengalaman dan bededikasi penuh dalam *quality and service*. Pada mulanya perusahaan ini berkopetensi pada bidang infrastruktur jaringan terlekomunikasi dan Menara telekomunikasi selular dengan visi perusahaan saat itu adalah menjadi salah satu perusahaan telekomunikasi terbaik di Indonesia.

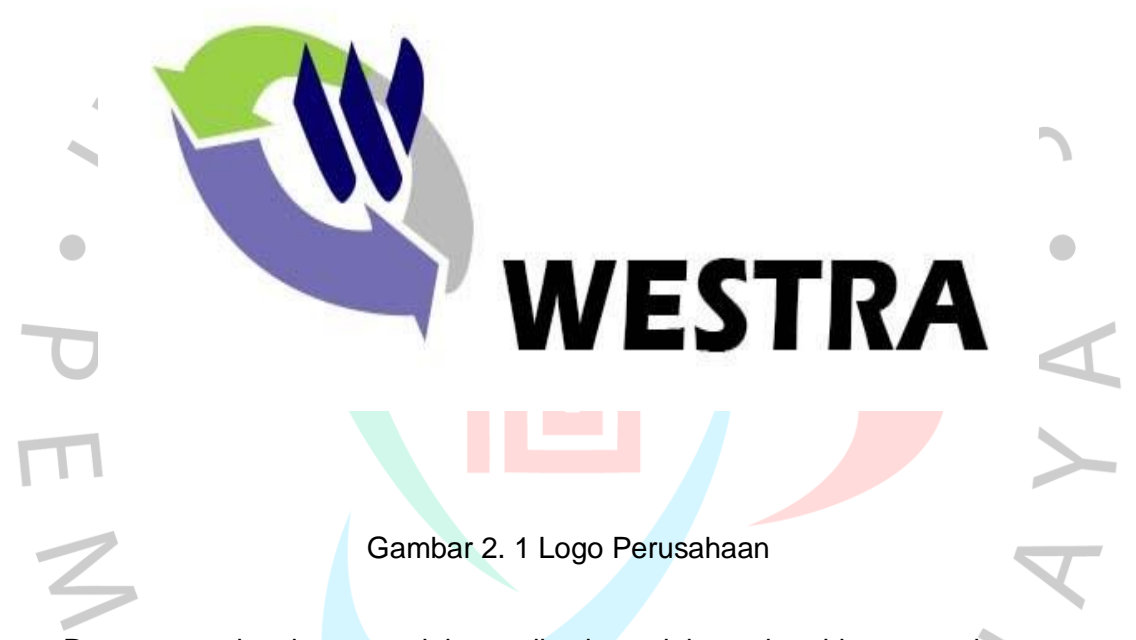

Pesatnya perkembangan telekomunikasi saat ini membutuhkan penyebaran infrastruktur yang semakin tinggi. WESTRA mengembangkan visi dan portfolio bisnisnya menjadi suatu perusahaan infrastruktur service provider. WESTRA juga mempunyai pendekatan dengan cara best practice, yaitu dengan cara membangun kompetensi jangka panjang ke arah total solution yang penekanannya pada bisnis impact management, yang sangat membantu pelanggan mendapatkan solusi bisnis yang tepat, cepat, aman dan akurat, sehingga dapat memberikan nilai maksimal bagi layanan bisnis kostumer.

### *2.1.1 Visi dan Misi Perusahaan*

Visi PT. Wahana Era Sejahtera adalah menjadi provider terbaik dalam memberikan solusi teknologi, pelayanan, dan manajemen bagi pelanggan dalam industri telekomunikasi Indonesia. Misi PT. Wahana Era Sejahtera adalah memberikan solusi terbaik dalam pendekatan yang innovative, Professional, efisien, dan efektif dalam kerangka kerja kemitraan untuk kepuasan pelanggan.

#### **2.2 Struktur Organisasi**

Struktur Organisasi PT. Wahana Era Sejahtera dapat dilihat pada gambar 2.2

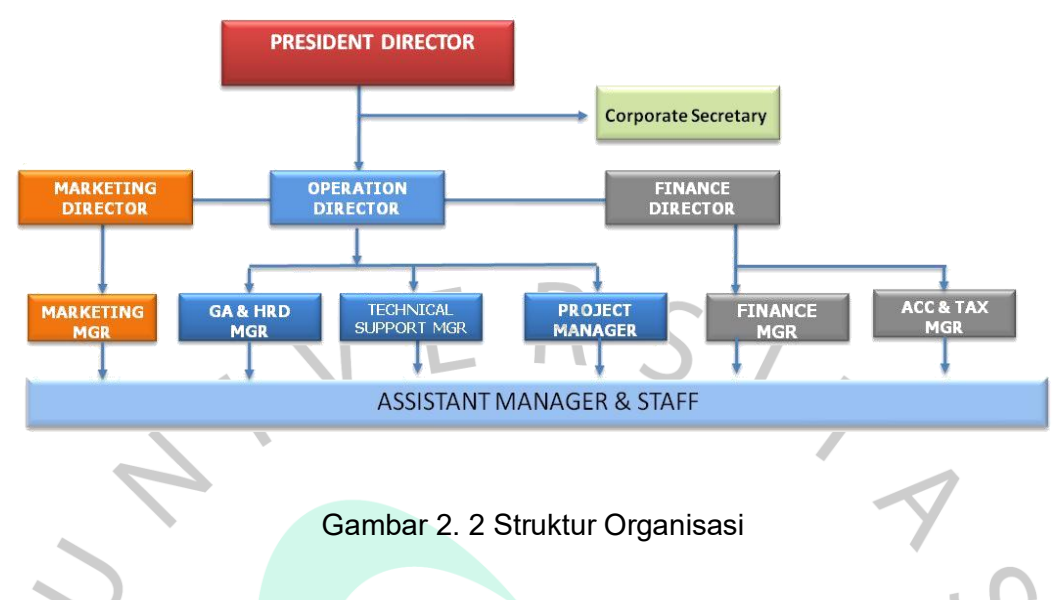

Pada Gambar 2.2 terdapat beberapa jabatan yaitu, President Director sebagai pejabat tertinggi, Corporate Secretary sebagai sekertaris perusahaan, Opration, Marketing,Finance yang masing-masing mempunyai jabatan sebagai director dan mempunyai anggota.Praktikan ditempatkan sebagai staff yang di bimbing oleh project manager dan HRD.

# *2.3 Kegiatan Umum Perusahaan*

WGU

Kegiatan umum PT. Wahana Era Sejahtera adalah melaksanakan tugas teknis dalam teknologi telekomunikasi dan jaringan untuk mitra masyarakat. Perusahaan juga memberikan gambaran pemasangan jaringan, monitoring, dan perawatan terhadap instalasi yang sudah dipasang, uwa ntuk mencapai visi dan misi yang sudah di buat oleh PT. Wahana Era Sejahtera.

### **BAB III**

### **PELAKSANAAN KP**

### **3.1 Bidang Kerja**

Kegiatan KP yang dilakukan oleh Praktikan di PT. Wahana Era Sejahtera dilaksanakan dalam kurun waktu 3 (tiga) bulan atau 400 (empat ratus) jam. Pada saat melaksanakan kegiatan KP ini, Praktikan ditempatkan oleh pembimbing untuk menjadi *web development* yang ditugaskan untuk membuat *Website Company Profile* yang bertujuan untuk memberikan gambaran umum perusahaan.

# **3.2 Pelaksanaan Kerja**

KP dilakukan melalui beberapa tahapan yang dilalui oleh para praktikan dalam pelaksanaan kerja profesi. Langkah-langkah ini dimulai dengan persiapan ketika praktisi dalam pekerjaan profesi dan akhirnya mengarah pada pekerjaan profesil. Tahapan ini menjelaskan bagaimana persiapan praktikan untuk mengajukan permohonan KP pada suatu instansi dengan mengirimkan surat pengantar kerja profesi. Praktikan kemudian menerima konfirmasi dari instansi bahwa praktikan tersebut diterima dan dapat bekerja. Langkah selanjutnya memaparkan kegiatan praktikan dalam menjalankan kegiatan kerja profesi, selama praktikan menjalankan kerja profesi pada PT. Wahana Era Sejahtera. Kemudian langkah terakhir bagi praktikan adalah melaksanakan bimbingan dengan dosen pembimbing kerja profesi dan mulai membuat laporan kegiatan kerja profesi.

## *3.2.1 Tahap Persiapan*

Kegiatan KP Praktikan melakukan beberapa persiapan diantaranya yaitu :

- 1. Praktikan mengajukan permohonan KP dengan mengisi formular pengajuan KP yang di tanda tangani dan di cap oleh Kepala Program Studi Informatika.
- 2. Pihak Universitas membuat surat pengantar KP.
- 3. Praktikan mengirimkan surat pengantar KP beserta dokumen pendukung berupa CV dan portofolio ke perusahaan.
- 4. Pihak perusahaan menerima surat pengantar KP beserta dokuman pendukung
- 5. Perusahaan menyetujui dan mengembalikan surat pengantar KP kepada Praktikan.
- 6. Praktikan menerima surat penerimaan KP dan mengirimkan surat penerimaan KP kepada Kepala Program Studi Informatika.
- 7. Praktika Melaksanakan KP.

## *3.2.2 Tahap Pelaksanaan*

Pada tahap pelaksanaan praktikan diperkenalkan oleh pembimbing di lingkungan kantor sebagai pegawai sementara yang akan membuat web perusahaan, pembimbing akan memberikan tugas merancang sebuah web company profile yang akan digunakan

perusahaan.Pada tahap pelaksanaan praktikan dan pembimbing akan bekerja sama selama melaksanakan project.

# **3.3 Deskripsi Website**

# *3.3.1 Metode Pengembangan*

Metode *waterfall* adalah metode pengembangan yang sistematis dan juga berurutan dalam pengembangan perangkat lunak, dimulai dengan tahap perencanaan ,desain ,implementasi ,verifikasi ,dan maintenance.

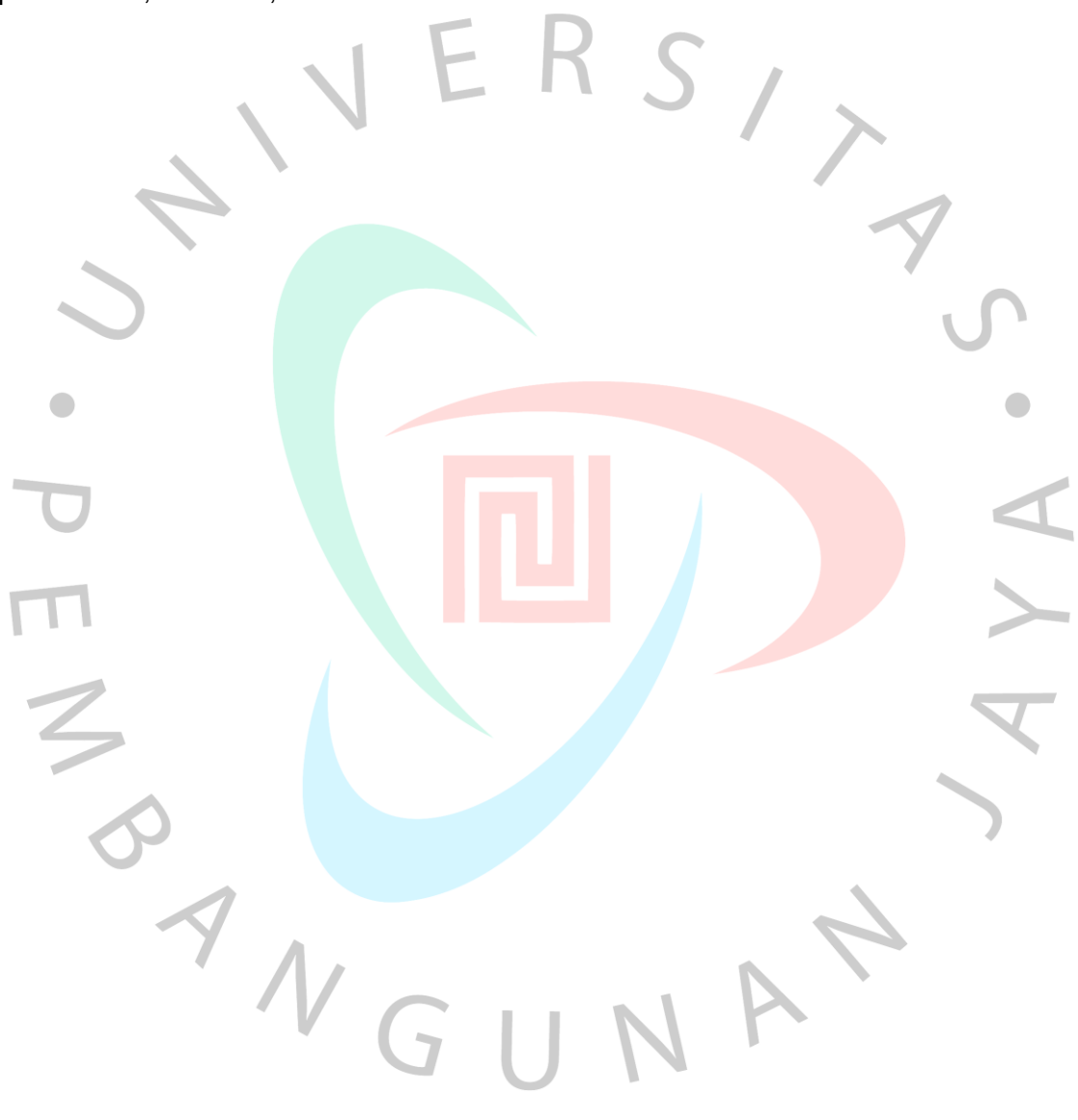

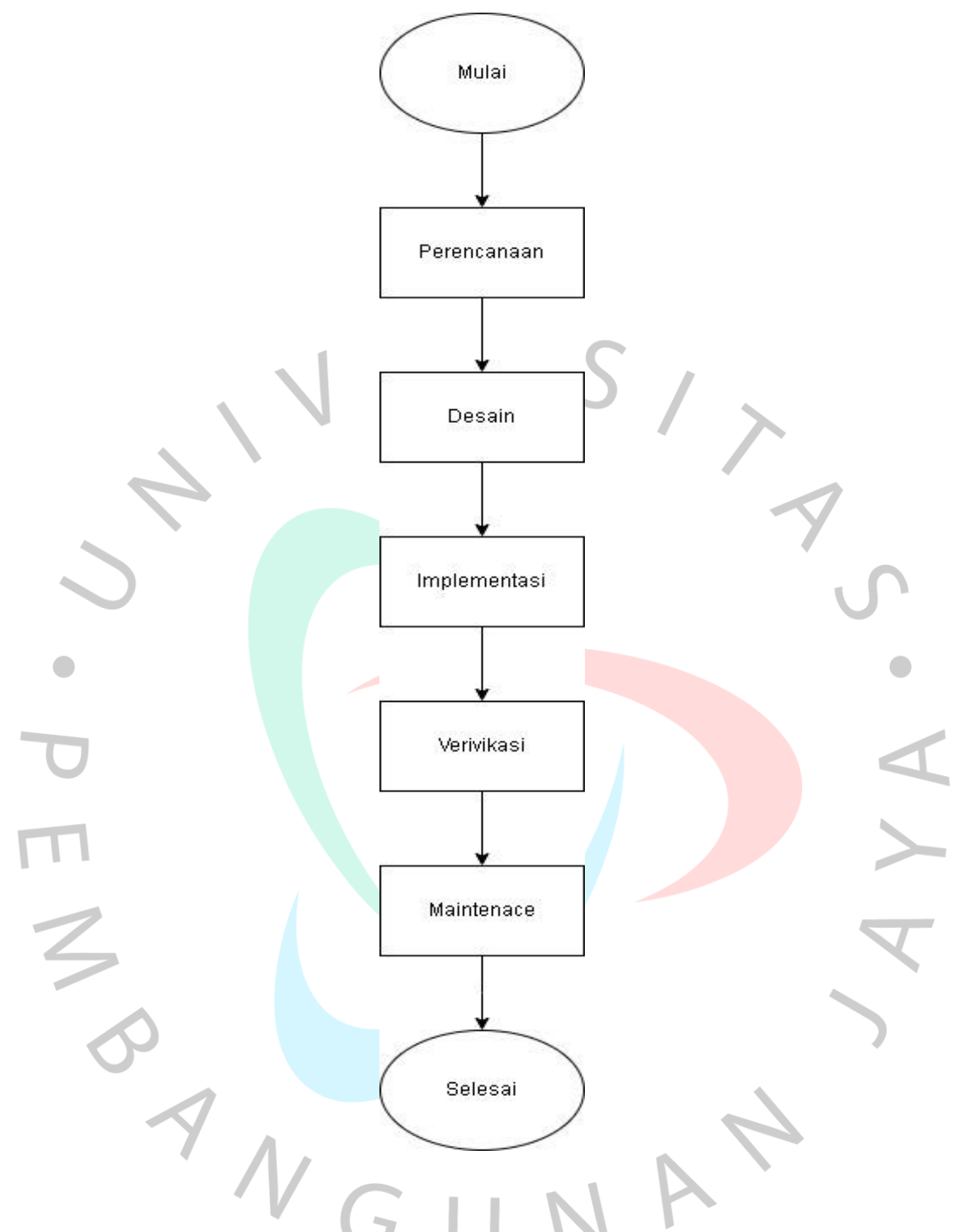

Gambar 3. 1 Metode pelaksanaan

Pada Gambar 3.1 adalah tahapan dari metode waterfall yang digunakan praktikan :

1. Perencanaan

Pada tahap perencanaan praktikan melakukan analisa untuk menentukan kebutuhan perusahaan dalam website dan indentifikasi sistem yang akan dibutuhkan selama praktikan mengerjakan website company profile dengan di konsultasi dan wawancara pada pembimbing

### 2. Desain

Pada tahap rancangan desain, Praktikan membuat perancangan antarmuka bersumber pada hasil analisis pengguna ,tahapan ini diperlukan agar mempermudah pengguna untuk lebih memahami websitenya nanti dengan bentuk wireframe maka dari itu sebelum ke tahap pemrograman atau tahap implementasi Praktikan mulai melakukan pembuatan desain melalui gambaran terlebih dahulu dengan membuat sebuah *Mockup* yang menjelaskan gambaran dan sistem kerja website tersebut dan juga dapat-mempermudah praktikan pada saat melakukan perancangan program.

#### 3. Implementasi

Setelah rancangan desain selesai, hasil dari rancangan antarmuka tersebut diserahkan kepada pembimbing yang nantinya akan dievaluasi untuk mengetahui requirements sudah sesuai atau belum dari pembimbing, jika belum sesuai Praktikan akan memperbaiki Perancanagan desain yang sudah dibuat, bersumber dari hasil evaluasi yang diberikan pembimbing, dengan itu praktikan melakukan penyempurnaan pada tahap akhir,bisa dibilang perancangan-melalui proses tahapan satu dan dua dilakukan pemantauan kembali sampai selesai.

#### 4. Verifikasi

Tahap ini praktikan melakukan pengujian terhadap website menggunakan metode blackbox testing untuk memastikan input dan output sesuai dengan apa yang dibutuhkan oleh perusahaan. Pada tahap ini juga procejt yang sudah di kerjakan selama 3 bulan telah selesai dan disetujui oleh pembimbing.

#### 5. Maintenance

Pada tahap akhir ini website sudah berjalan dan akan dilakukan perbaikan dan perawatan jika ada masalah terhadap web atau perubahan*.*

### *3.3.2 Use Case dan Activity Diagram*

Praktikan melakukan tahap analisis kebutuhan berikut ini adalah pembuatan diagram UseCase yang digunakan untuk menggambarkan keperluan user dan admin. User dalam mangakses website tidak perlu melakukan login, karena user hanya bisa melihat inforamasi yang telah disediakan. Admin dapat melakukan edit image dan page jika dibutuhkan dengan mengakses panel admin dengan login.

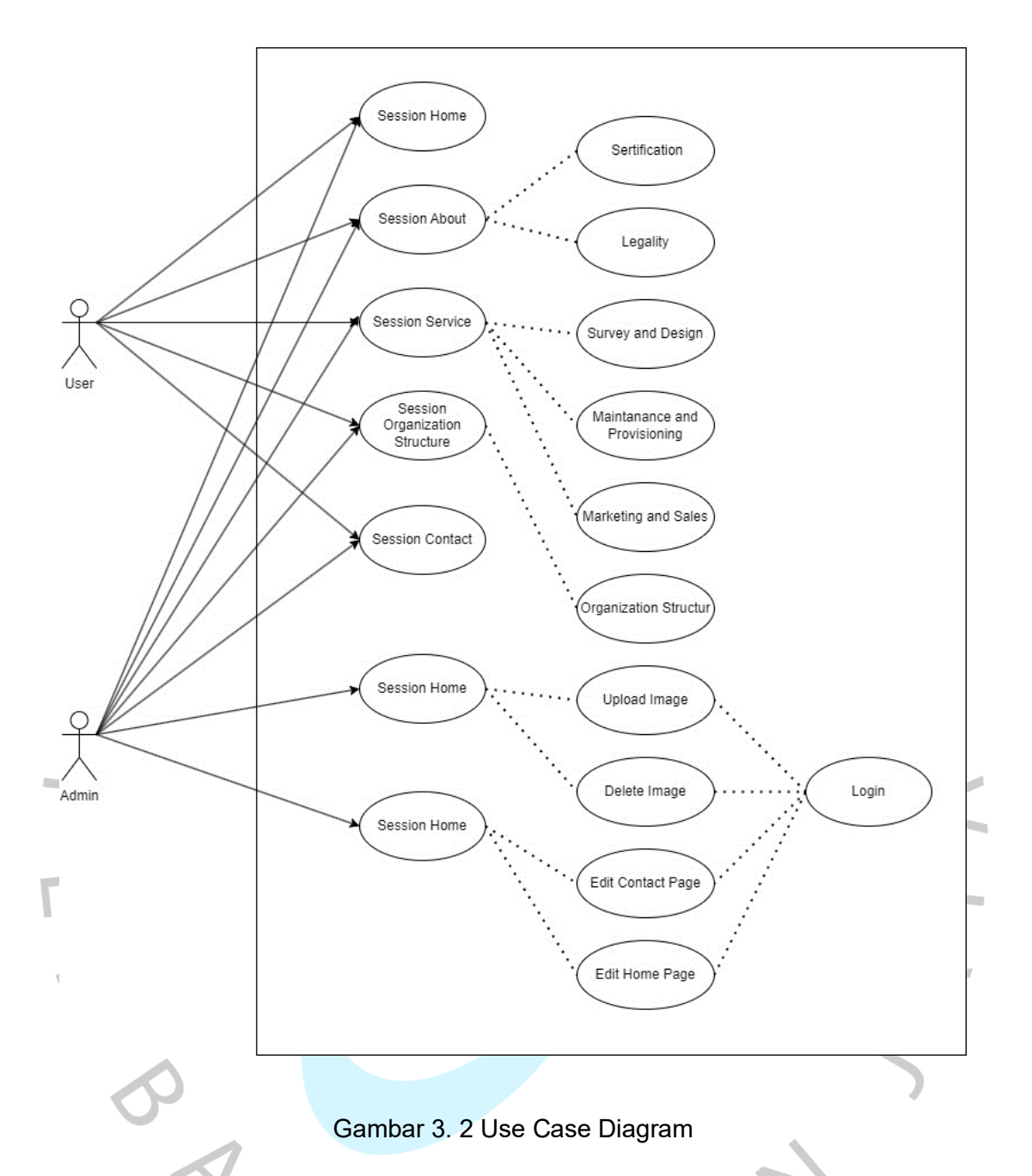

Pada Gambar 3.2 UseCase di yang dibuat untuk user hanya dapat melihat tampilan session dan popup. Admin dapat mengunggah, delete, dan edit dengan login terlebih dahulu lewat panel admin.

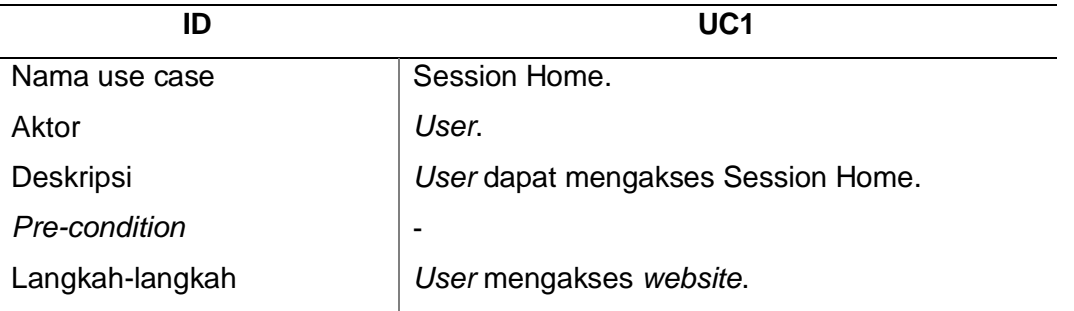

Tabel 3. 1 Skenario Use Case Session Home

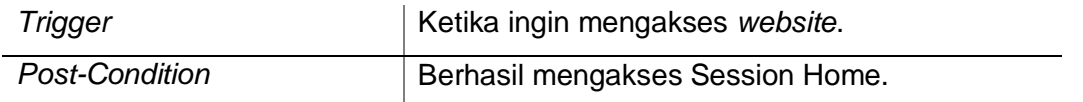

Pada Table 3.1 Merupakan UC1 untuk session Home. Aktor pada Use case ini adalah user dengan scenario mengakses session Home. Langkah – Langkah yang dilakukan user yaitu mengakses website dengan triger ingin mengaskes. Ada pun post condition pada use case ini yaitu user berhasil mengakses session home.

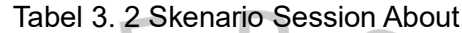

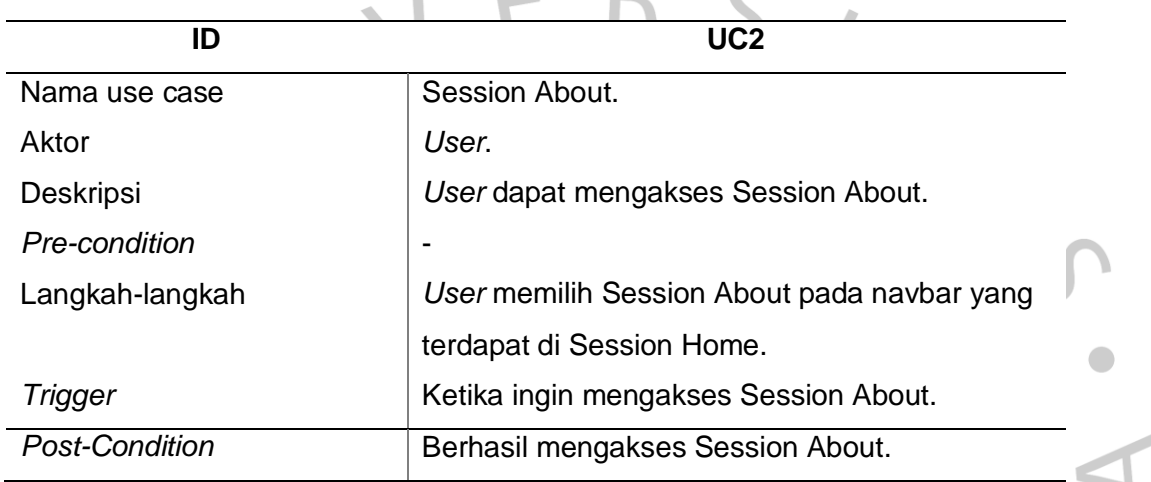

Pada Table 3.2 Merupakan UC2 untuk session About. Aktor pada Use case ini adalah user dengan scenario mengakses session About. Langkah – Langkah yang dilakukan user yaitu memilih session about pada navbar. Ada pun post condition pada use case ini yaitu user berhasil mengakses session About.

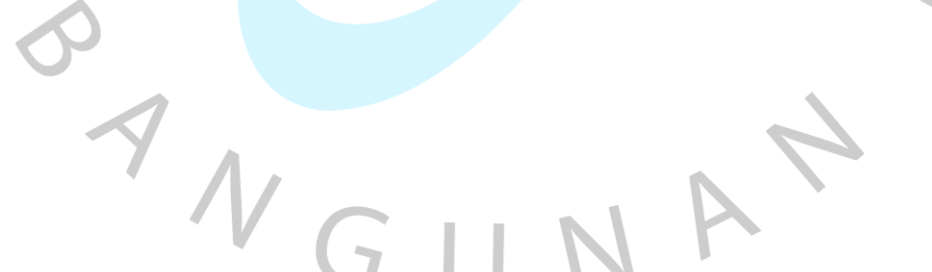

# Tabel 3. 3 Skenario Session Service

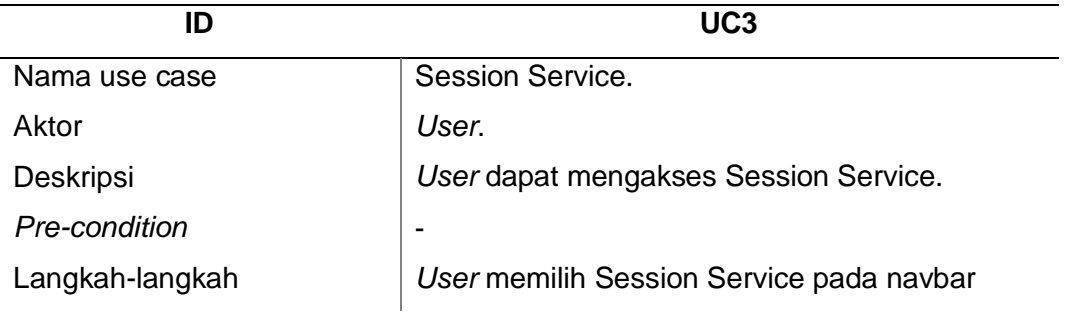

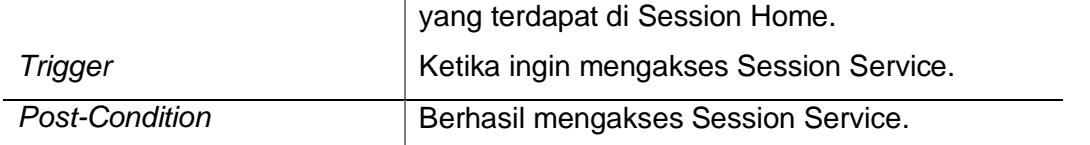

Pada Table 3.3 Merupakan UC3 untuk session Service. Aktor pada Use case ini adalah user dengan scenario mengakses session Service. Langkah – Langkah yang dilakukan user yaitu memilih session service pada navbar yang terdapat disession home. Ada pun post condition pada use case ini yaitu user berhasil mengakses session service Tabel 3. 4 Skenario Organisation Structure

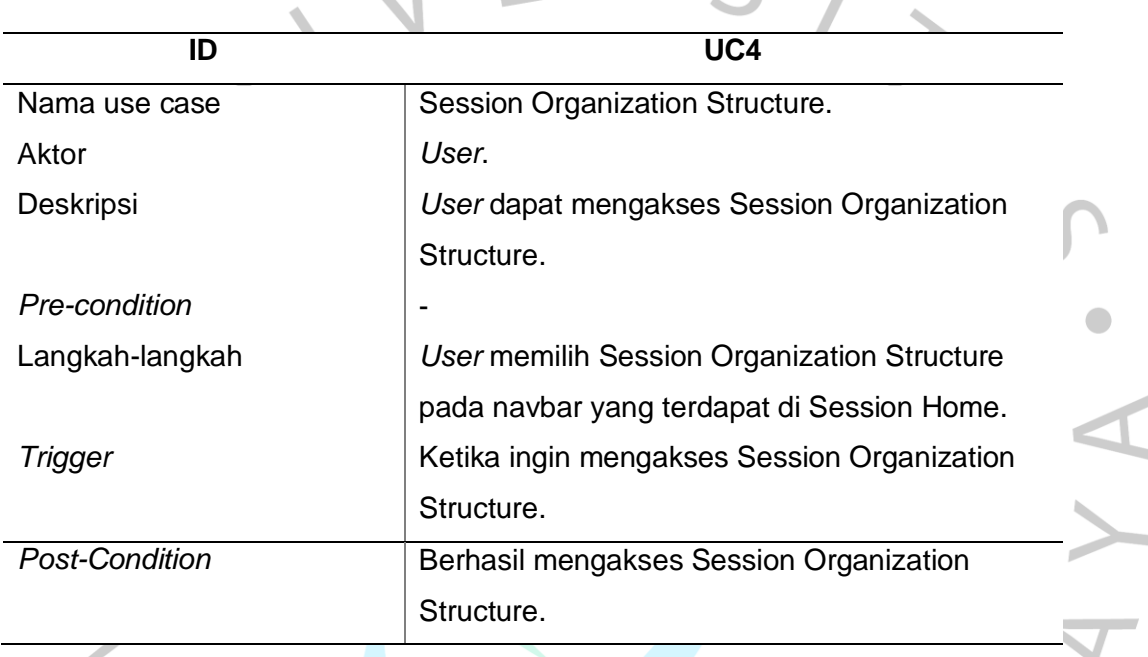

Pada Table 3.4 Merupakan UC4 untuk session Organization Structure. Aktor pada Use case ini adalah user dengan scenario mengakses session Organization Structure. Langkah – Langkah yang dilakukan user yaitu memilih session Organization Structure pada navbar. Ada pun post condition pada use case ini yaitu user berhasil mengakses session Organization Structure

## Tabel 3. 5 Skenario Session Contact Us

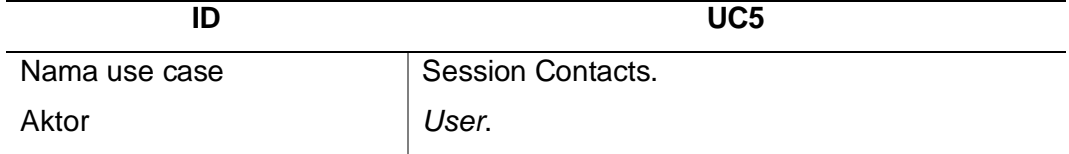

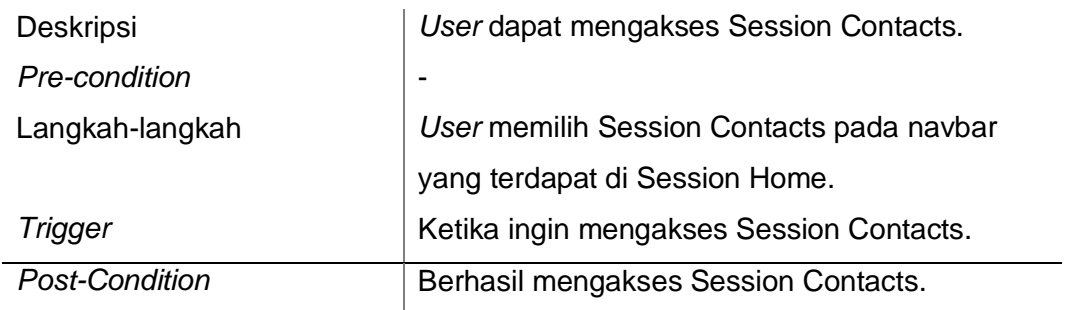

Pada Table 3.5 Merupakan UC5 untuk session Contact. Aktor pada Use case ini adalah user dengan skenario mengakses session Contact. Langkah – Langkah yang dilakukan user yaitu memilih session contact pada navbar. Ada pun post condition pada use case ini yaitu user berhasil mengakses session contact.

Tabel 3. 6 Skenario Session Manage Image

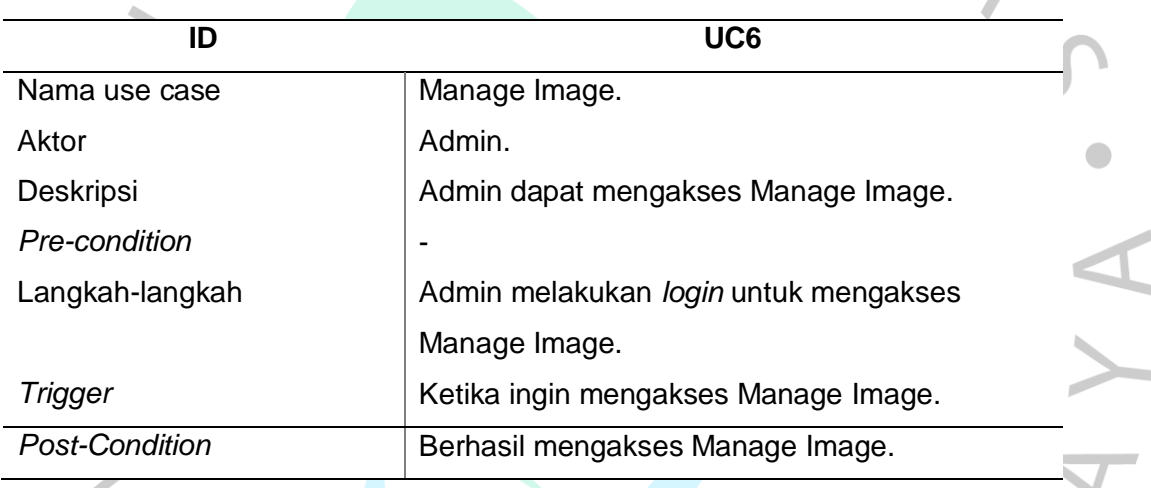

Pada Table 3.6 Merupakan UC6 untuk session Manage Image. Aktor pada Use case ini adalah admin dengan skenario mengakses manage image. Langkah – Langkah yang dilakukan admin yaitu melakukan login untuk mengakses manage image. Terdapat juga trigger Ketika ingin mengakses manage image. Ada pun post condition pada use case ini yaitu user berhasil mengakses manage image.

Tabel 3. 7 Skenario Session Manage Company Details

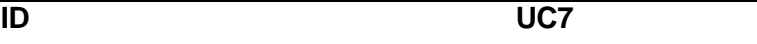

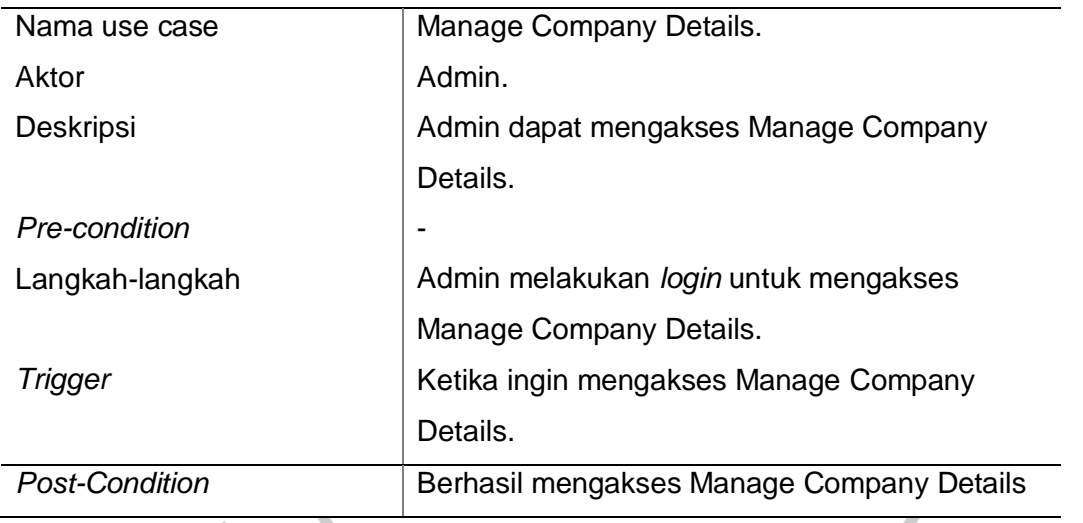

Pada Table 3.7 Merupakan UC7 untuk Manage company details. Aktor pada Use case ini adalah admin dengan skenario mengakses manage company details. Langkah – Langkah yang dilakukan admin yaitu melakukan login untuk mengakses manage company details. Terdapat juga trigger Ketika ingin mengakses manage company details. Ada pun post condition pada use case ini yaitu user berhasil mengakses manage company details.

**Contract Contract** 

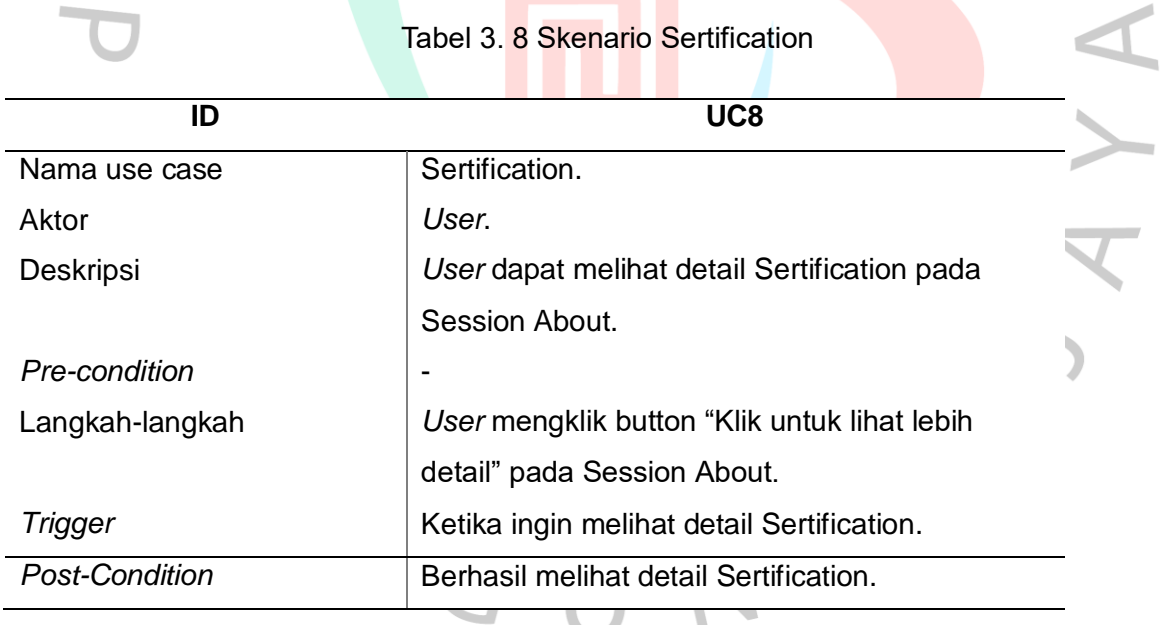

Pada Table 3.8 Merupakan UC8 untuk sertification. Aktor pada Use case ini adalah user dengan skenario user dapat melihat detail sertification pada session about. Langkah – Langkah yang dilakukan user yaitu user mengklik button "Klik untuk lihat lebih detail" pada session about.Terdapat juga trigger Ketika ingin melihat detail sertification. Ada pun post condition pada use case ini yaitu user berhasil melihat detail sertification.

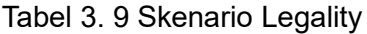

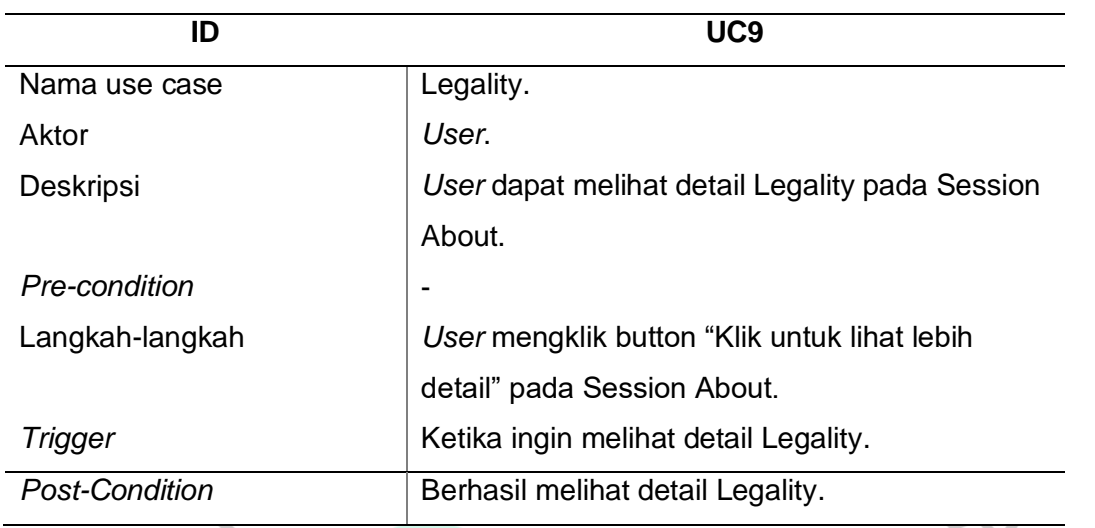

Pada Table 3.9 Merupakan UC9 untuk sertification. Aktor pada Use case ini adalah user dengan skenario user dapat melihat detail legality pada session about. Langkah – Langkah yang dilakukan user yaitu user mengklik button "Klik untuk lihat lebih detail" pada session about. Terdapat juga trigger Ketika ingin melihat detail Legality. Ada pun post condition pada use case ini yaitu user berhasil melihat detail legality.

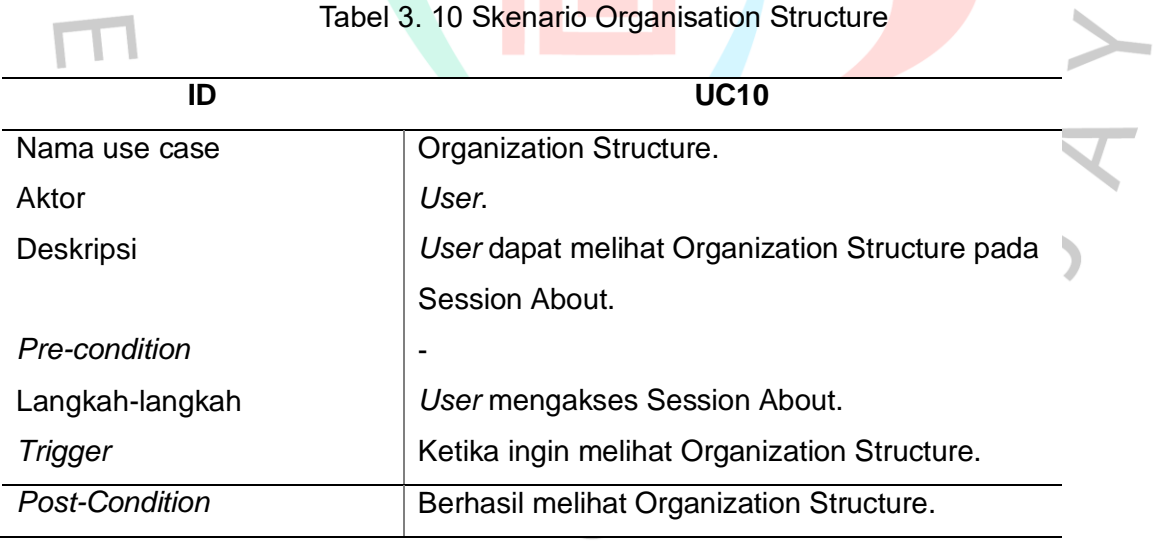

Pada Table 3.10 Merupakan UC10 untuk sertification. Aktor pada Use case ini adalah user dengan skenario user dapat melihat detail sertification pada session about. Langkah – Langkah yang dilakukan user yaitu user mengklik button "Klik untuk lihat lebih detail" pada session about.Terdapat juga trigger Ketika ingin melihat detail sertification. Ada pun post condition pada use case ini yaitu user berhasil melihat detail sertification.

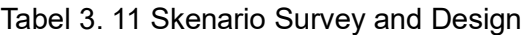

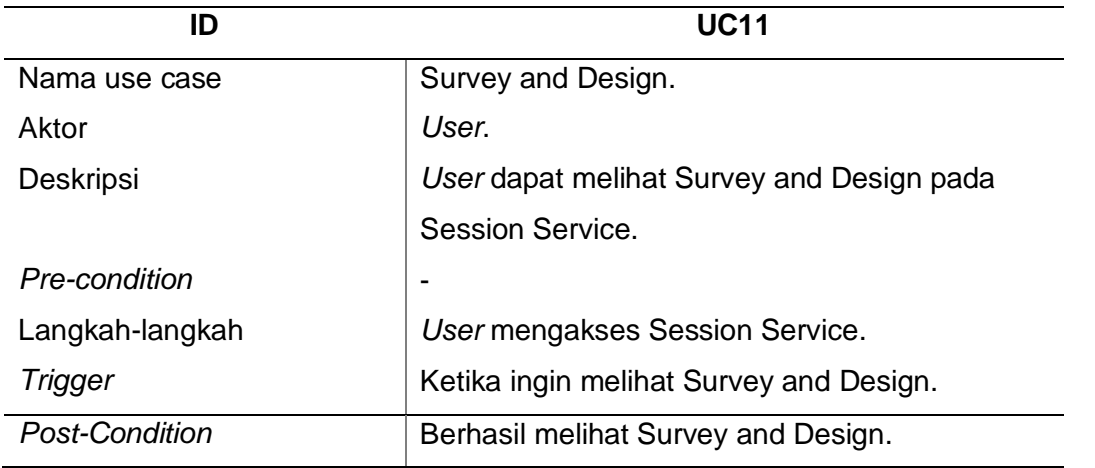

Pada Table 3.11 Merupakan UC11 untuk survey and design. Aktor pada Use case ini adalah user dengan skenario user dapat melihat survey and design pada session service. Langkah – Langkah yang dilakukan user yaitu user mengakses session service.Terdapat juga trigger Ketika ingin melihat survey and design. Ada pun post condition pada use case ini yaitu user berhasil melihat survey and design.

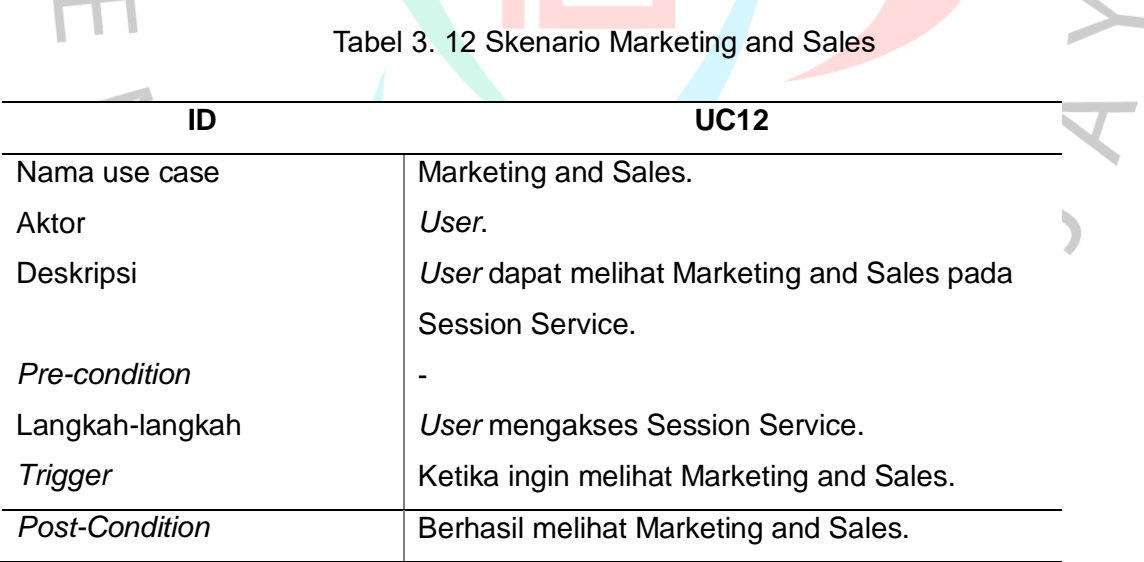

Pada Table 3.12 Merupakan UC12 untuk marketing and sales. Aktor pada Use case ini adalah user dengan skenario user dapat melihat marketing and sales pada session service. Langkah – Langkah yang dilakukan user yaitu user mengakses session service.Terdapat juga trigger Ketika ingin melihat marketing and sales. Ada pun post condition pada use case ini yaitu user berhasil melihat marketing and sales.

Tabel 3. 13 Skenario Provisioning

| ID                    | <b>UC13</b>                                  |
|-----------------------|----------------------------------------------|
| Nama use case         | Provisioning.                                |
| Aktor                 | User.                                        |
| Deskripsi             | User dapat melihat Provisioning pada Session |
|                       | Service.                                     |
| Pre-condition         |                                              |
| Langkah-langkah       | User mengakses Session Service.              |
| Trigger               | Ketika ingin melihat Provisioning.           |
| <b>Post-Condition</b> | Berhasil melihat Provisioning.               |

Pada Table 3.13 Merupakan UC13 untuk provisioning. Aktor pada Use case ini adalah user dengan skenario user dapat melihat provisioning pada session service. Langkah – Langkah yang dilakukan user yaitu user mengakses session service. Terdapat juga trigger Ketika ingin melihat provisioning. Ada pun post condition pada use case ini yaitu user berhasil melihat provisioning.  $\mathbb{R}$ 

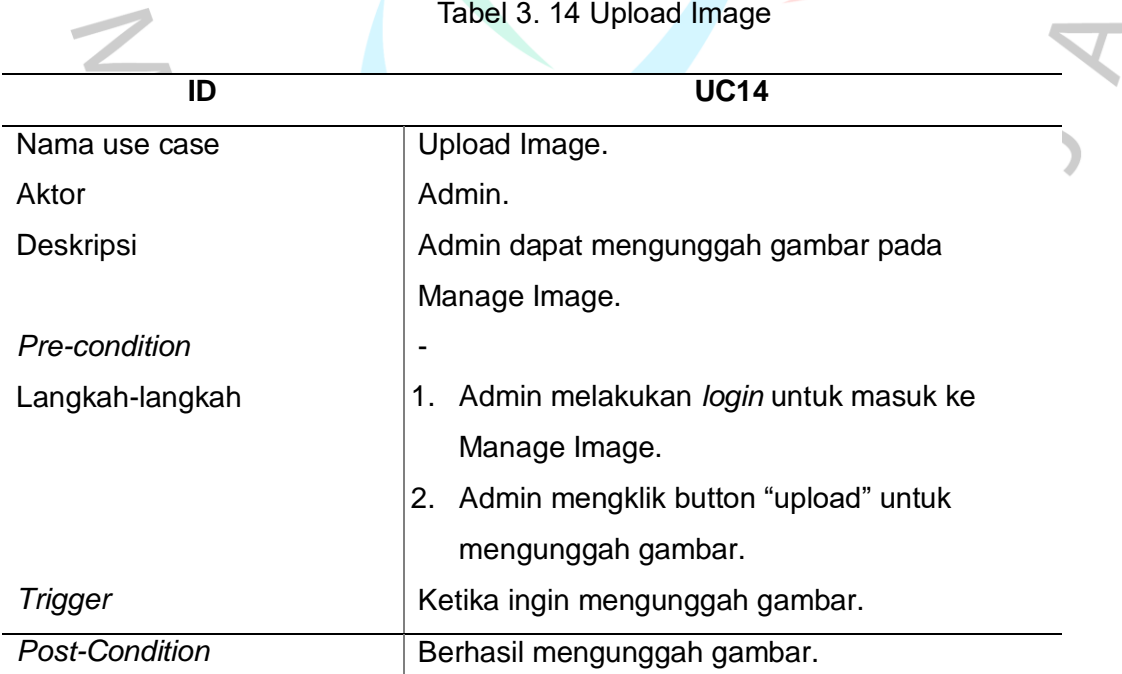

Tabel 3. 14 Upload Image

Pada Table 3.14 Merupakan UC14 untuk upload image. Aktor pada Use case ini

adalah admin dengan skenario admin dapat mengunggah gambar pada manage image. Langkah – Langkah yang dilakukan admin yaitu admin melakukan login untuk masuk ke manage image dan admin mengklik button upload untuk mengunggah gambar.Terdapat juga trigger Ketika ingin mengunggah gambar. Ada pun post condition pada use case ini yaitu admin berhasil mengunggah gambar.

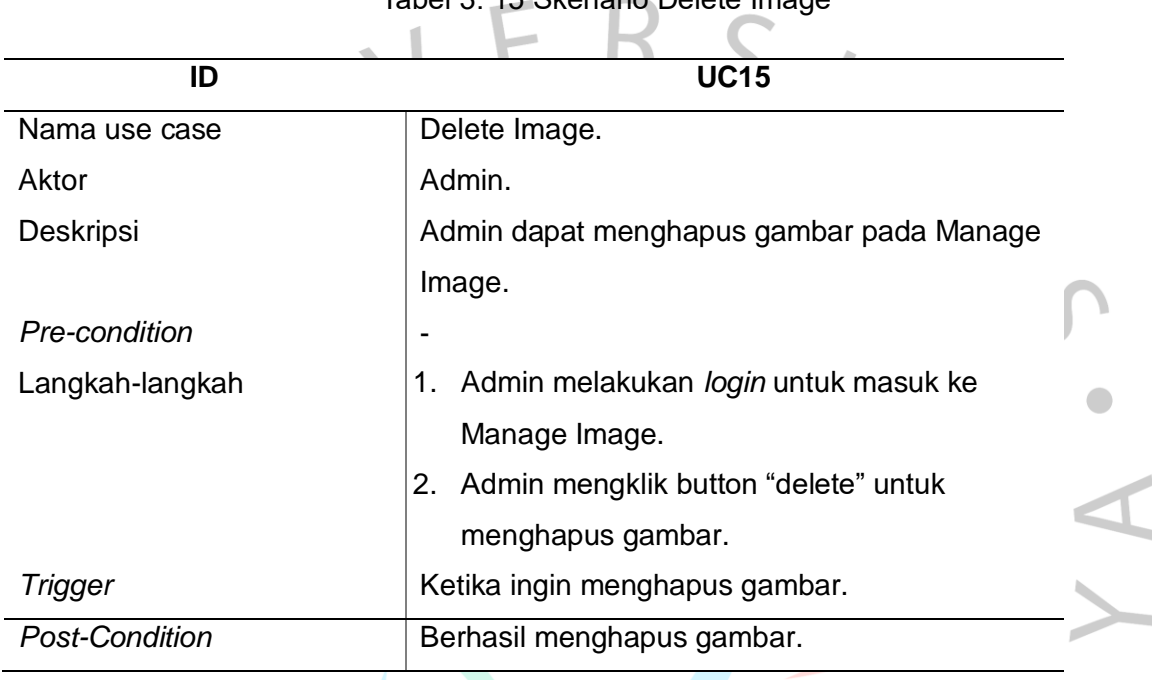

Tabel 3. 15 Skenario Delete Image

Pada Table 3.15 Merupakan UC15 untuk delete image. Aktor pada Use case ini adalah admin dengan skenario admin dapat menhapus gambar pada manage image. Langkah – Langkah yang dilakukan admin yaitu admin melakukan login untuk masuk ke manage image dan admin mengklik button delete untuk mengunggah gambar.Terdapat juga trigger Ketika ingin menghapus gambar. Ada pun post condition pada use case ini yaitu admin berhasil menghapus gambar.

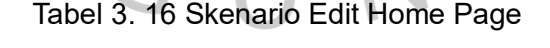

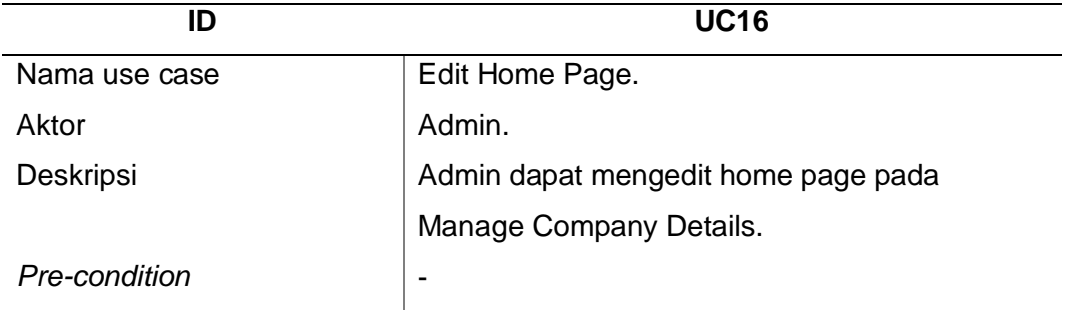

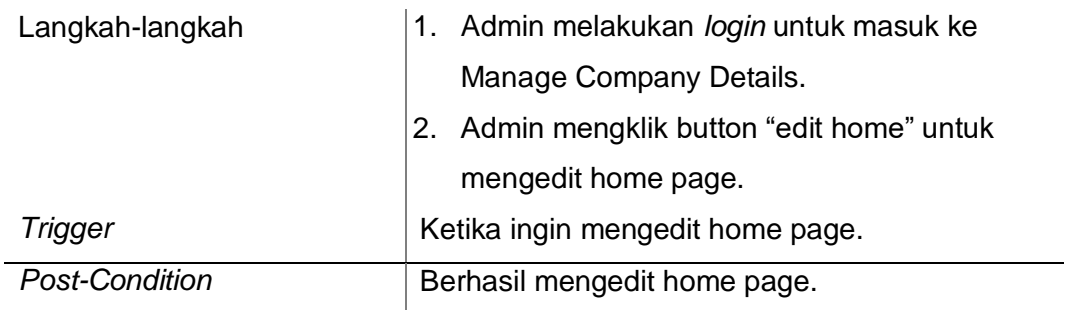

Pada Table 3.16 Merupakan UC16 untuk mengedit home page. Aktor pada Use case ini adalah admin dengan skenario admin dapat mengedit home page pada manage company details Langkah – Langkah yang dilakukan admin yaitu admin melakukan login untuk masuk ke manage company details dan admin mengklik button edit home untuk mengedit home page.Terdapat juga trigger Ketika ingin mengedit home page. Ada pun post condition pada use case ini yaitu admin berhasil megedit home page.

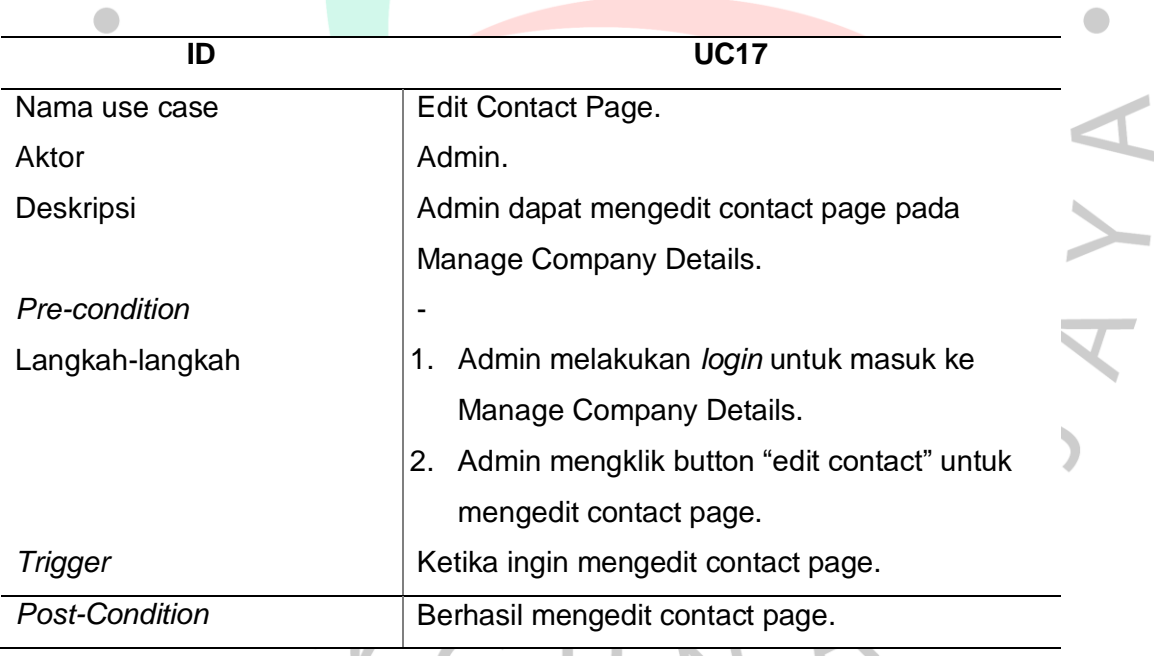

Tabel 3. 17 Skenario Edit Contact Page

Pada Table 3.17 Merupakan UC17 untuk mengedit contact page pada company details. Aktor pada Use case ini adalah admin dengan skenario admin dapat mengedit contact page pada manage company details. Langkah – Langkah yang dilakukan admin yaitu admin melakukan login untuk masuk ke manage company details dan admin mengklik button edit contact untuk mengedit contact page.Terdapat juga trigger Ketika ingin mengedit contact page. Ada pun post condition pada use case ini yaitu admin berhasil megedit contact page.

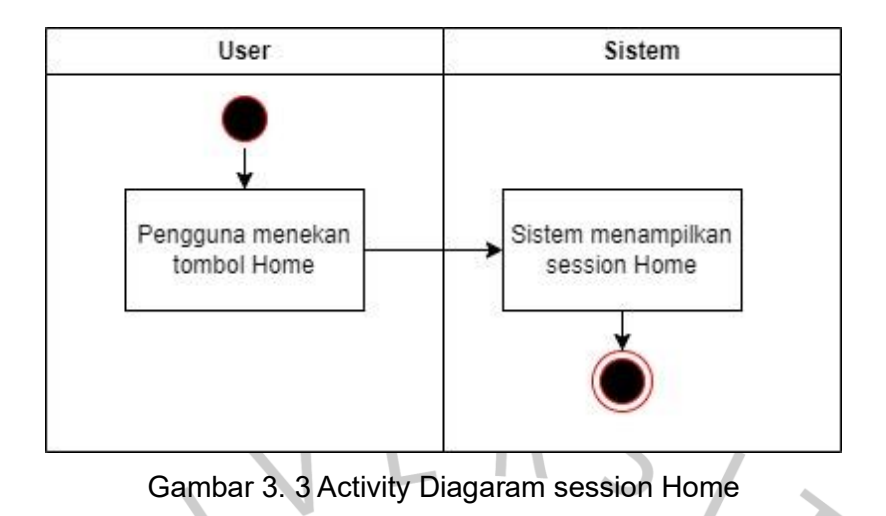

Pada Gambar 3.3 user menekan tombol Home dan sistem akan menampilkan Session Home berupa tampilan awal website.

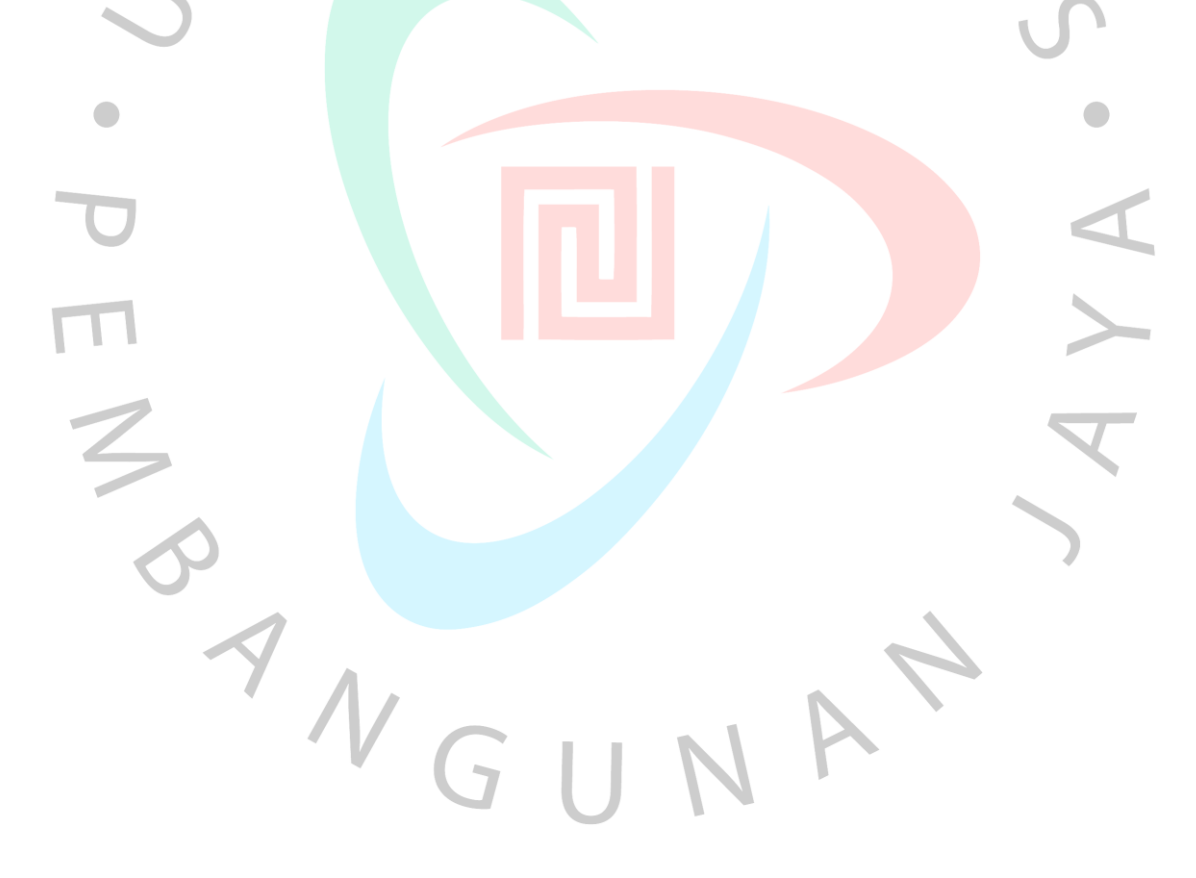

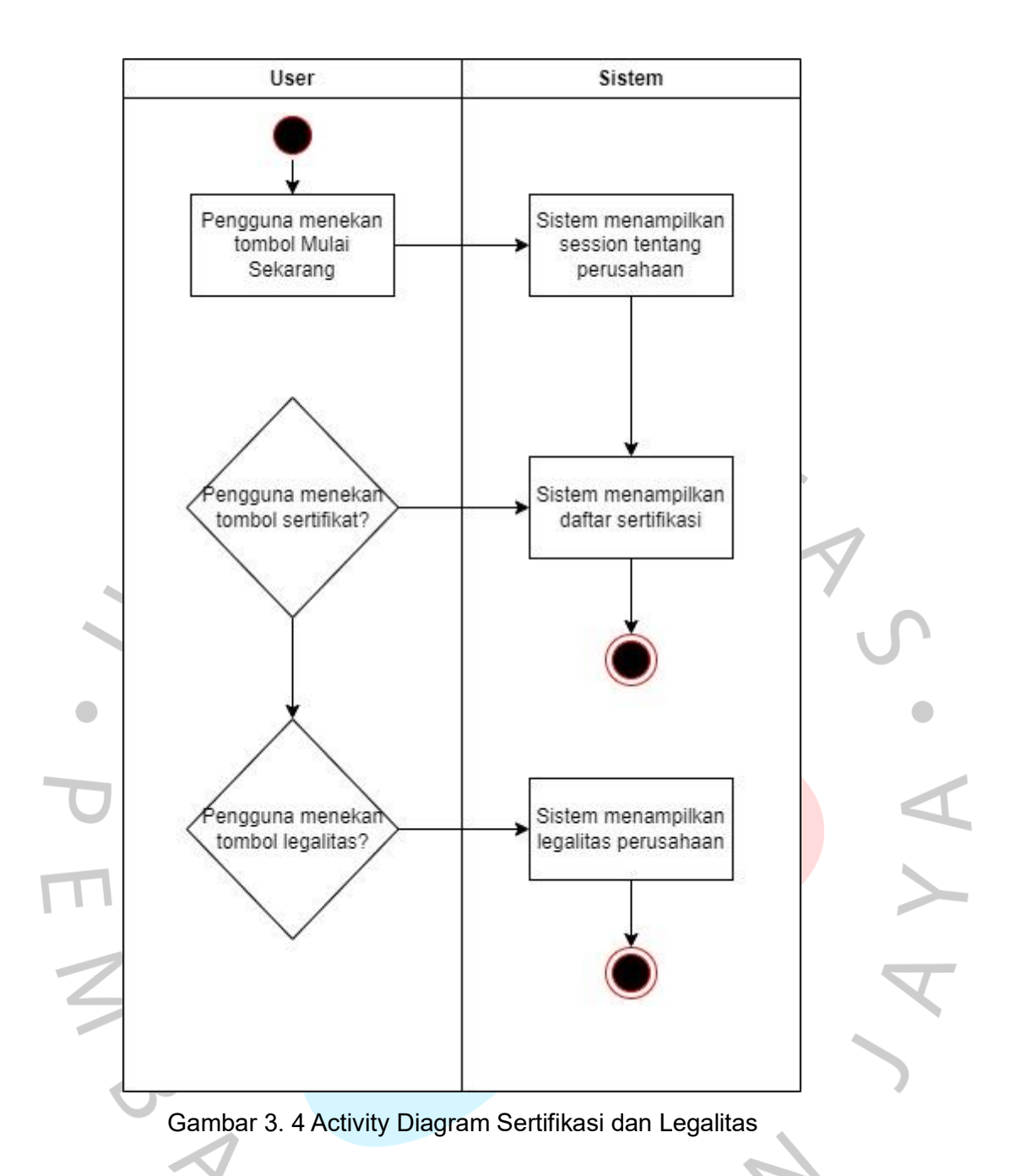

Pada Gambar 3.4 user menekan tombol mulai sekarang lalu session menampilkan tentang perusahaan, di dalam session terdapat 2 tombol yaitu tombol untuk melihat sertifikasi dan legalitas,tombol tersebut akan menampilkan *pop up* untuk gambar sertifikat dan legalitas.

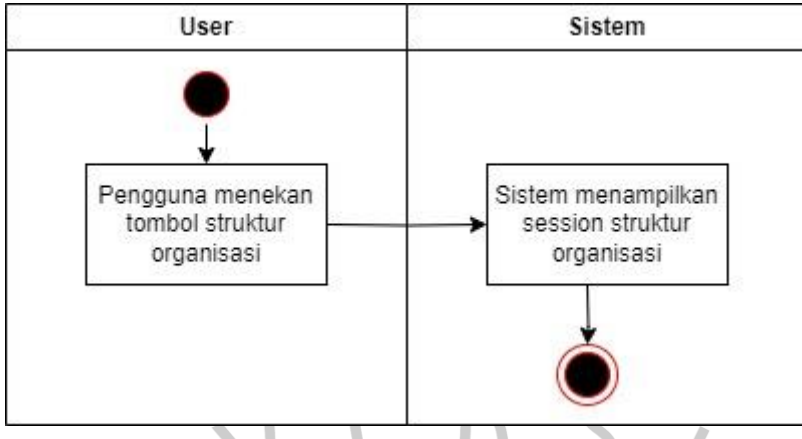

Gambar 3. 5 Activity Diagram Struktur Organisasi

Pada Gambar 3.5 User menekan tombol struktur organisasi dan sistem menampilkan session struktur organisasi.

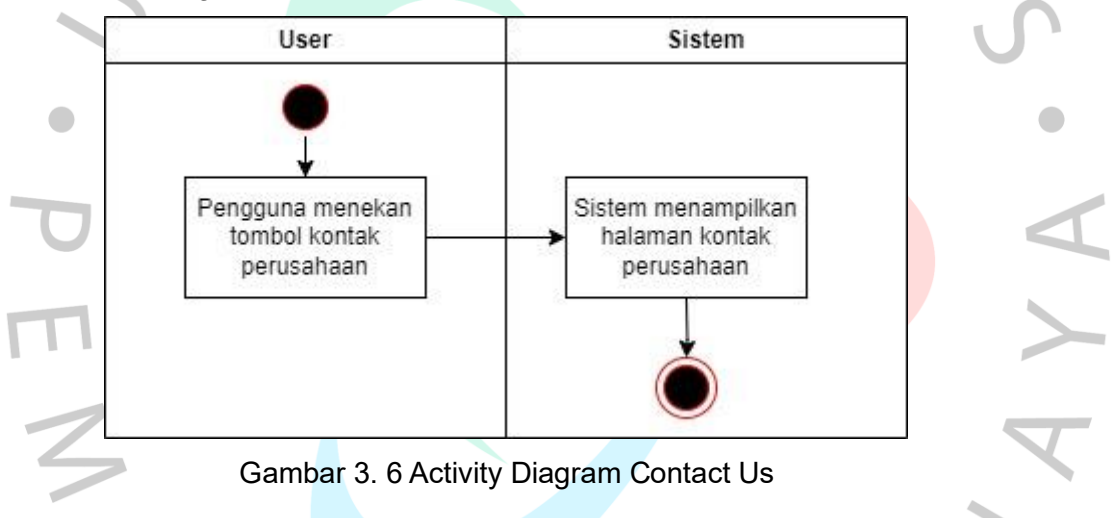

Pada Gambar 3.6 user menekan tombol *contact us* dan sistem menampilkan session *contact us.*

# *3.3.3 Rancangan Mockup Website*

Rancangan *Mockup* website pada website PT. Wahana Era Sejahtera, dimana praktikan membuat gambar dalam bentuk model *Mockup* untuk pertama kalinya, dimana model *Mockup* tersebut untuk memudahkan tugas praktikan saat memprogram untuk pembuatan tampilan dari halaman website yang dihasilkan.Untuk pembuatan model *Mockup* Praktikan menggunakan aplikasi Figma untuk membuat desain tata letak situs web. Berikut adalah rancangan model praktikan sebagai berikut.

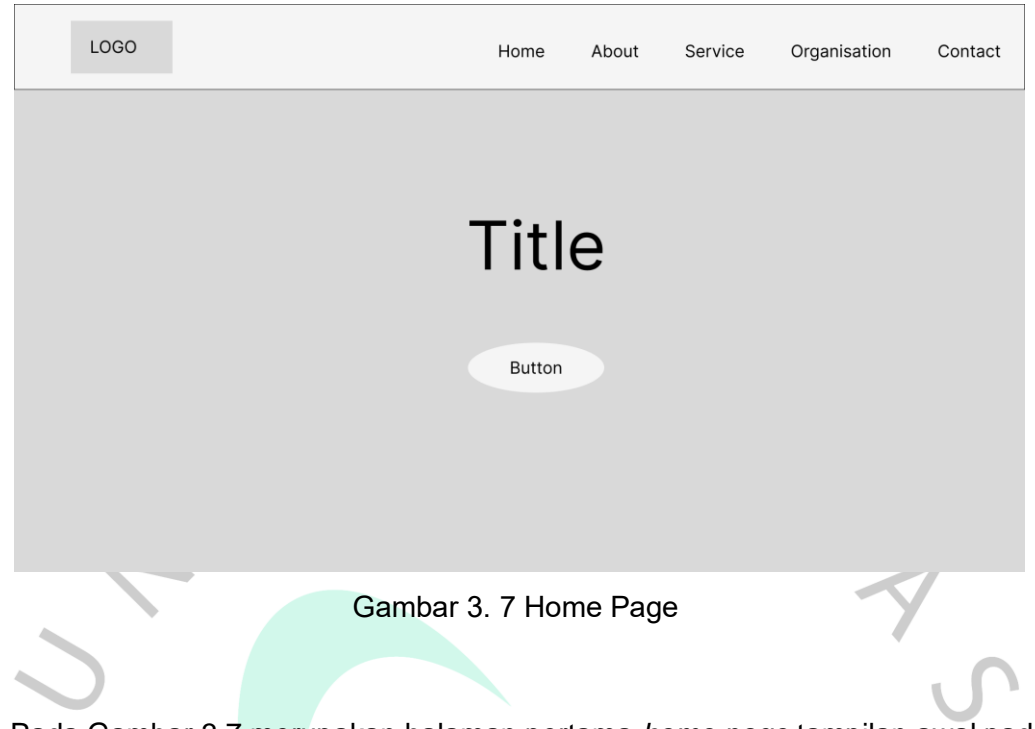

Pada Gambar 3.7 merupakan halaman pertama *home page* tampilan awal pada website *company profile*. Sebelumnya pada bagian header terdapat logo dan menu, terdapat lima (5) menu yang ada pada homepage yang terdiri dari Home, About, Service, Organisation, dan Contact. Terdapat Button untuk mengarahkan user ke session tentang kami.

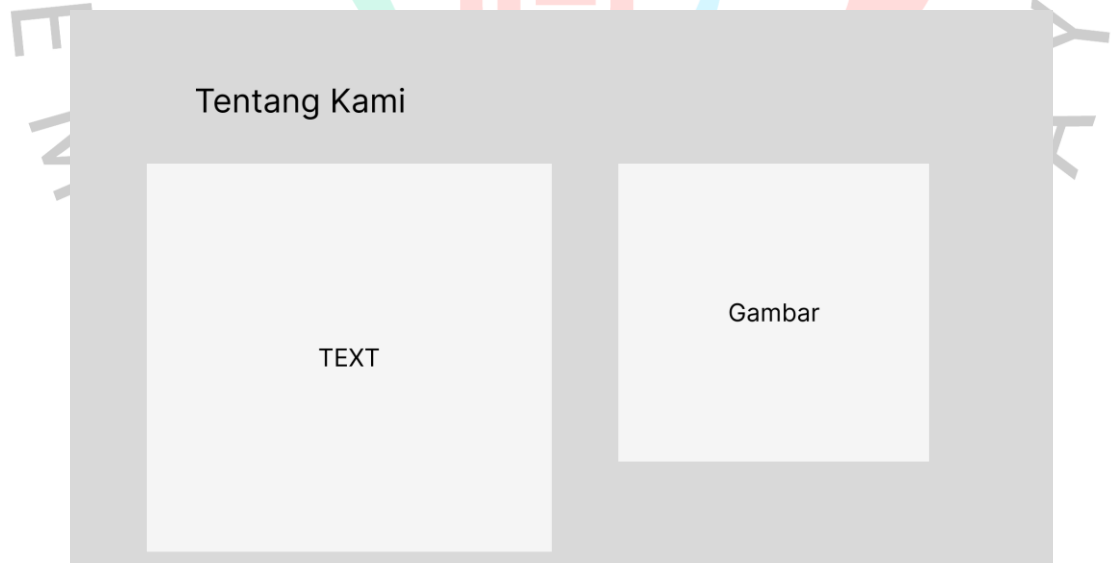

Gambar 3. 8 *Mockup* Tentang kami

Pada Session Gambar 3.8 merupakan desain awal pembuatan session tentang kami yang akan di isi oleh text berupa gambaran umum mengenai profil perusahaan, dan akan berisi gambar dari perusahaan.

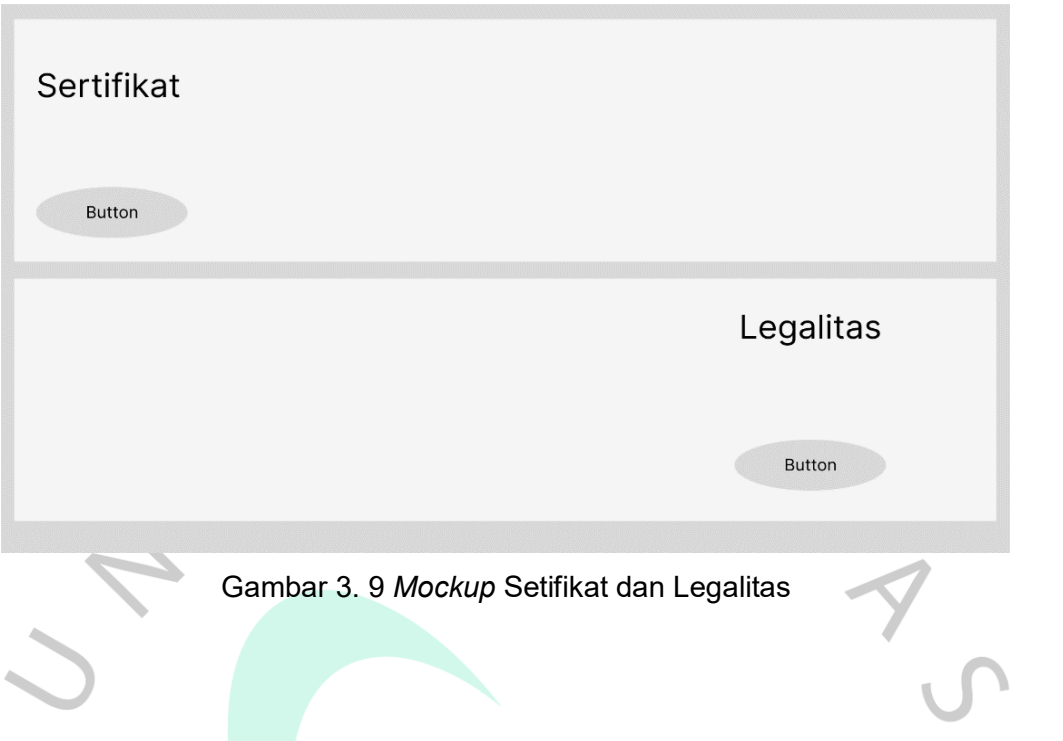

Pada Gambar 3.9 merupakan desain awal pembuatan session sertifikat dan legalitas terdapat button pada session yang akan menampilkan *pop-up* seperti Gambar 3.10  $\overline{\phantom{a}}$ 

m.

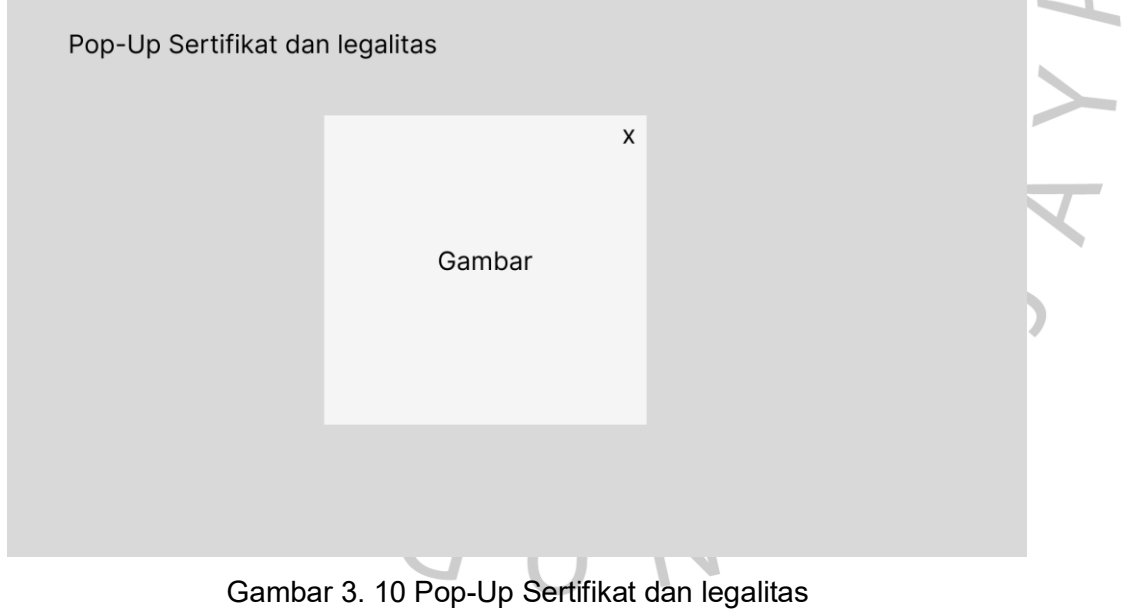

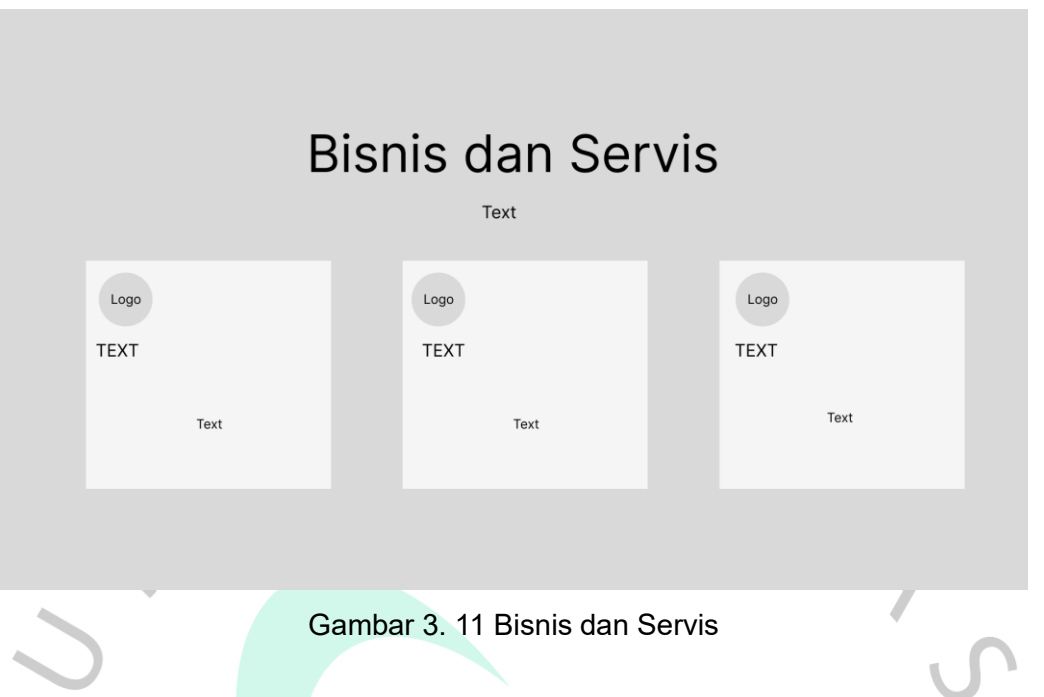

Pada Gambar 3.11 merupakan desain tampilan awal yang ada pada menu servis, terdapat tiga (3) buah kotak yang akan berisi bisnis dan servis yang terdapat di perusahaan PT. Wahana Era Sejahtera dan berisi penjelasan singkat mengenai pekerjaan yang dilakukan.

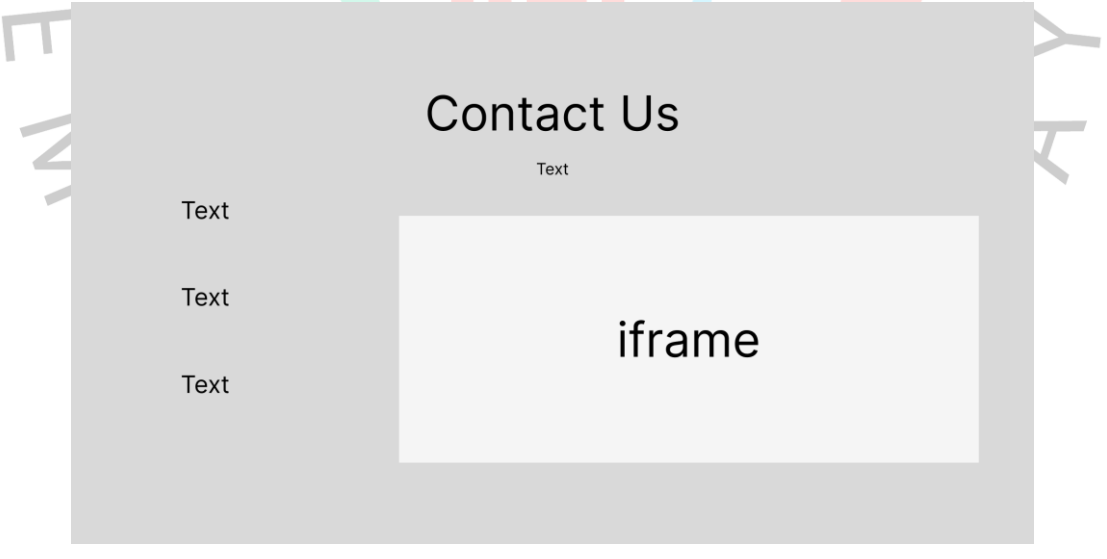

Gambar 3. 12 Contact Us

Pada Gambar 3.12 merupakan desain awal menu *contact us* yang akan berisi alamat, email, nomor telpon, dan lokasi yang terhubung ke *API* Google Maps.

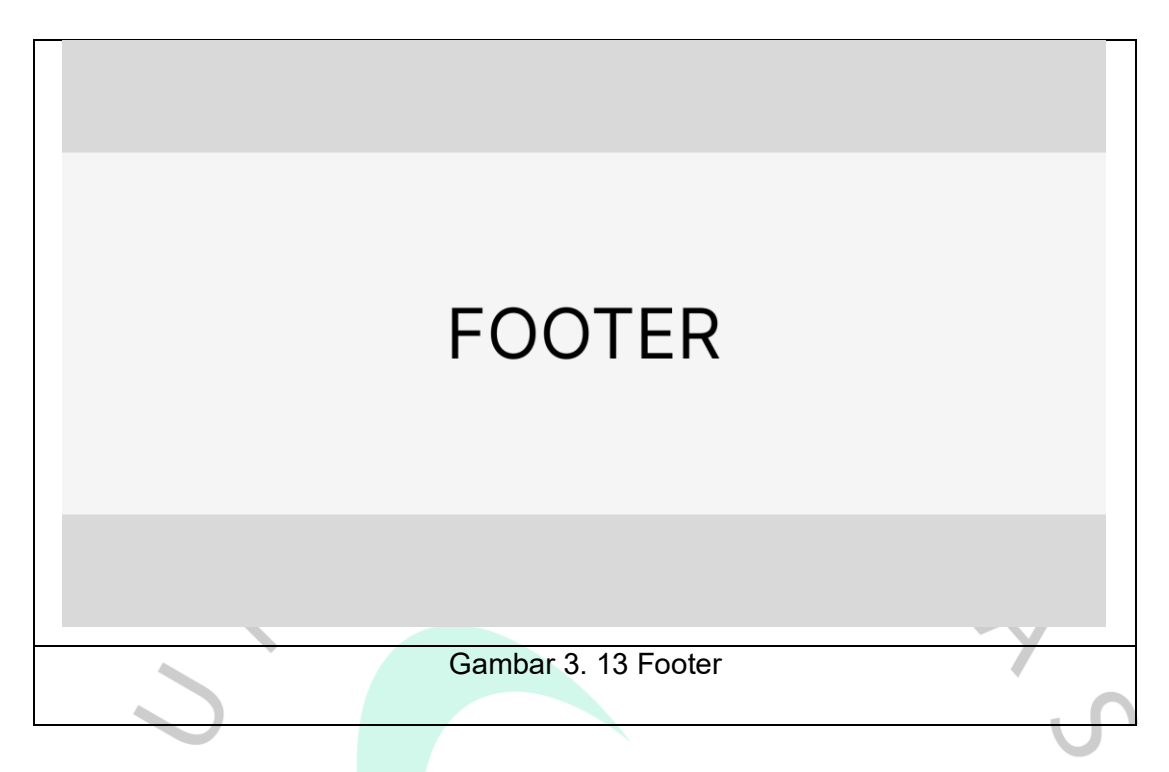

Pada Gambar 3.13 merupakan session akhir yang berisi footer yang menjelaskan isi dari website. Adapun komponen dari footer adalah alamat, nomer telpon, email, dan menu yang terdapat pada bagian header.

A

N A G

### *3.3.4 Penggalan Code Program*

```
<section id="hero" class="hero">
  <div class="info d-flex align-items-center">
      <div class="container"
        xxxx class="row justify-content-center"><br>| <div class="col-lg-6 text-center">
              kiv ciass="corrigro"cexcreencer"/<br>kh2 data-aos="fade-down">Welcome to <span> PT. Wahana Era Sejahtera </span></h2>
              onz data-aos="fade-up">"Menjadi mitra terpercaya, bekerja dalam mutu dan profesional serta memberi layanan\para
                 terbaik bagi pelanggan."</p>
               <a data-aos="fade-up" data-aos-delay="200" href="<u>#about</u>" class="btn-get-started">Mulai Sekarang</a><a data-aos="fade-up" data-aos-delay="200" href="<u>#about</u>" class="btn-get-started">Mulai Sekarang</a
           c/divs\langle/div>
     \langle/div>
  \langle/div>
  <div id="hero-carousel" class="carousel slide" data-bs-ride="carousel" data-bs-interval="5000">
     <div class="carousel-item active" style="background-image: url(assets/img/hero-carousel/hero-carousel-1.jpg)">
     \epsilon/div>
     </aux><br></aux class="carousel-item" style="background-image: url(assets/img/hero-carousel/hero-carousel-2.jpg)"></div><br><div class="carousel-item" style="background-image: url(assets/img/hero-carousel/hero-carousel-3.jpg)"><
     <a class="carousel-control-prev" href="#hero-carousel" role="button" data-bs-slide="prev"><br>< <span class="carousel-control-prev-icon bi bi-chevron-left" aria-hidden="true"></span>
     \langle/a>
     <a class="carousel-control-next" href="<u>#hero-carousel</u>" role="button" data-bs-slide="next"><br>| <span class="carousel-control-next-icon bi bi-chevron-right" aria-hidden="true"></span
     \langle/a>
  \frac{1}{2} / div >
</section><!-- End Hero Section -->
```
Gambar 3. 14 Penggalan Code untuk carosel Home

ANGU

Pada Gambar 3.14 merupakan penggalan code untuk slide background yang ada pada session utama, terdapat beberapa gambar yang dimasukan ke *<div class="carouselitem"*. Terdapat anchor dengan *class="carousel-control-prev"* berfungsi untuk melihat gambar sebelumnya. Terdapat anchor dengan *class="carousel-control-next"* berfungsi untuk melihat gambar sesudah.

A

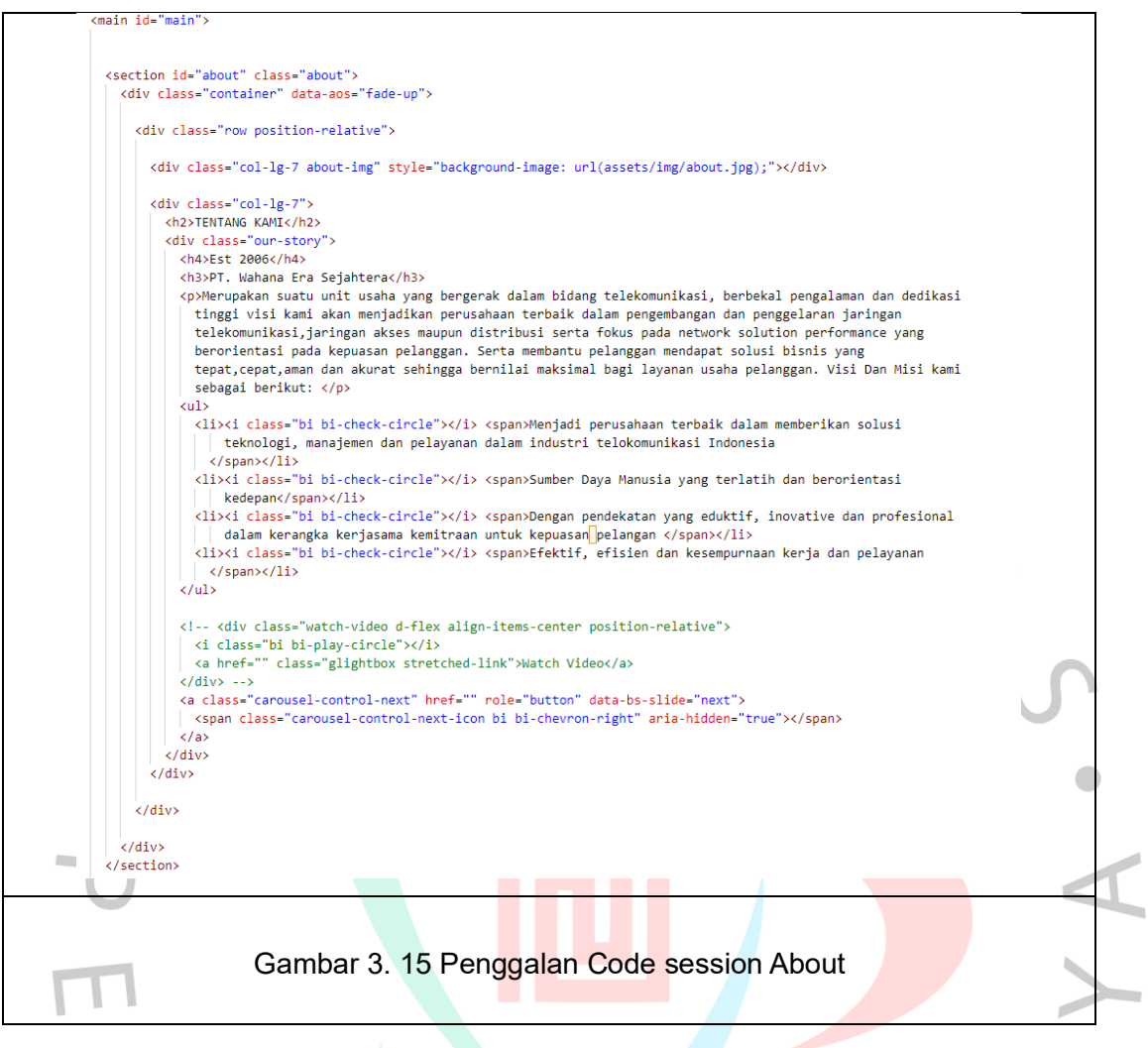

Pada Gambar 3.15 menjelaskan penggalan code untuk session about didalam *class="col-lg-7"* heading2 untuk judul session. Didalam *class="our-story"* terdapat penjelasan singkat tentang PT. Wahana Era Sejahtera didalam text paragraph <p>. Kemudian terdapat *unordered list* <ui> dalam bentuk point yang berisi motto perusahaan.

ANGUNA

# section id="features" class="features section-bg"<br>| style="background-lmage: linear-gradient(to right, □rgba(255, 255, 255, 1),□rgba(255, 255, 255, 0.9) , transparent), url(assets/img/hero-carousel/hero-carousel="5.<br>| <div v.cu.v<br><div class="col-lg-6 order-1 order-lg-2 mt-3 mt-lg-0 d-flex flex-column justify-content-center"<br>| data-aos="fade-up" data-aos-delay="100"> <h3>Sertifikat</h3> <p class="fst-italic"><br>| List sertifikasi milik PT. Wahana Era Sejahtera: "<br><br />button\_type="button" class="btn\_btn\_btn\_outline-dark" data-bs-toggle="modal" data-bs-target="#feature1" Klik untuk lihat lebih detail. /button> el" aria-hidden-"true"> iar<br>'Close" \r/hutton\ cdiv class-"model-body"><br>
class-"model-body"> class="img-fluid" alte""><br>
Cimg sex="assets/img/CEOS 2021-2024 page-8081.jpg" class="img-fluid" alte""><br>
Class exters/img/CEOS 2021-2024 page-8081.jpg" class="img-fluid" alte"  $\frac{1}{\sqrt{d}}$  $\frac{1}{2}$  $\langle$ /div>  $\langle$ /div>  $\langle /div \rangle$  $\frac{\langle}{{\rm det} v}\rangle$

Gambar 3. 16 Penggalan Code session Sertifikat

 $\bullet$ 

Pada Gambar 3.16 menjelaskan penggalan code session sertifikat terdapat id "features" dan class "features section-bg", dengan latar belakang berupa gambar yang ditentukan oleh "style". Di dalamnya, terdapat <div> dengan *class= "tab-content mx-5 p-5"*, yang berisi <div> lainnya dengan *class= 'tab-pane active show"* dan id "tab-1". Terdapat <div> dengan class "row", yang memiliki dua kolom. Kolom pertama berada di sebelah kiri dan berisi judul "Sertifikat", deskripsi tentang list sertifikasi milik PT. Wahana Era Sejahtera, dan daftar sertifikasi dalam bentuk unordered list <ul>. Terdapat juga tombol *pop up* dengan id "feature1". Di dalam *class="modal-body"*, terdapat gambar-gambar yang menampilkan sertifikasi dan legalitas.NA  $\boldsymbol{V}$ 

GU

ssection id="services" class="services section-bg"<br>| style="background-image: linear-gradient(to right, □rgba(255, 255, 255, 1),□rgba(255, 255, 255, 8.9) , transparent), url(assets/img/hero-carousel/hero-carousel-<br>| <div c <div class="section-header" <h2>Business & Services</h2> <br />
strategies dan Service vang ada pada PT. Wahana Era Sejahtera</p>  $\frac{1}{\sqrt{div}}$ <div class="row gy-4"><br><div class="col-lg-4 col-md-6" data-aos="fade-up" data-aos-delay="200"><br><div class="con-lg-4 col-md-6" data-aos="fade-up" data-aos-delay="200"><br><div class="icon"><br><div class="icon"> uiv ciass= icon ><br><i class="fa-solid fa-arrow-up-from-ground-water"></i>  $\frac{1}{\sqrt{div}}$ </div><br><h3>Construction Survey & Design</h3><br><p>>Onstruction Survey langsung untuk mengumpulkan informasi, memberikan ukuran barang yang tepat untuk klien<br>| dan membuat denah map untuk pekerjaan yang akan dilakukan</p>  $\frac{1}{\sqrt{4i}}$ </div><!-- End Service Item -->  $\begin{tabular}{l} \texttt{cdiv class="col:} \texttt{class="col:} \texttt{Ind-of" data-ass="faceup" data-ass:}\texttt{data-ass:} \texttt{class=} \texttt{new} \texttt{class="space'} \texttt{300'} \texttt{class="space:} \texttt{new} \texttt{class="color")} \end{tabular} \vspace{-.5em} \begin{tabular}{l} \texttt{cdiv class="icon"\vspace{-0.5em}} \texttt{class="color"\vspace{-0.5em}} \end{tabular} \vspace{-.5em} \begin{tabular}{l} \texttt{cdis:} \texttt{class="color"\vspace{-0.5em}} \end{tabular} \vspace{$ </auv><br><h3>Maintenance & Provisioning</h3><br><p>Perawatan, penyedian dan pemasangan jaringan kabel untuk telekomunikasi</p> </div><br></div><!-- End Service Item -->  $\label{eq:22} \begin{aligned} \text{cdy class="col-lg-4 col-md-6" data-aos="face-up" data-aos-delay="age")} \\ \text{cdy class="serveize-time position-relative")} \\ \text{cdy class="con")} \\ \text{cdy class="con")} \\ \text{cdy class="con');} \\ \text{cdy class="as-inadif a-trouel-bricks">$  $\begin{array}{c|l} \hline \ & \swarrow / \text{div} & \\ \hline \ & \swarrow / \text{div} & & \\ \hline \ & \swarrow / \text{div} & & \\ \hline \ & \swarrow / \text{div} & & \\ \hline \end{array}$  $\frac{1}{\sqrt{d}}$ </aiv><br></section><!-- End Services Section -->  $\bullet$ 

Gambar 3. 17 Penggalan Code session Services

Pada Gambar 3.17 merupakan penggalan code session services. Pada section header terdapat tag h2 untuk judul dan tag paragraph untuk penjelasan singkat. Teradapat 3 item dengan dengan bantuan class col-lg-4 dari boostrap untuk mengatur ukuran kolom menjadi 3 bagian. setiap bagian memiliki ikon, heading ukuran 3 pada setiap service dan tag paragraph untuk penejelasan.

A

ANG

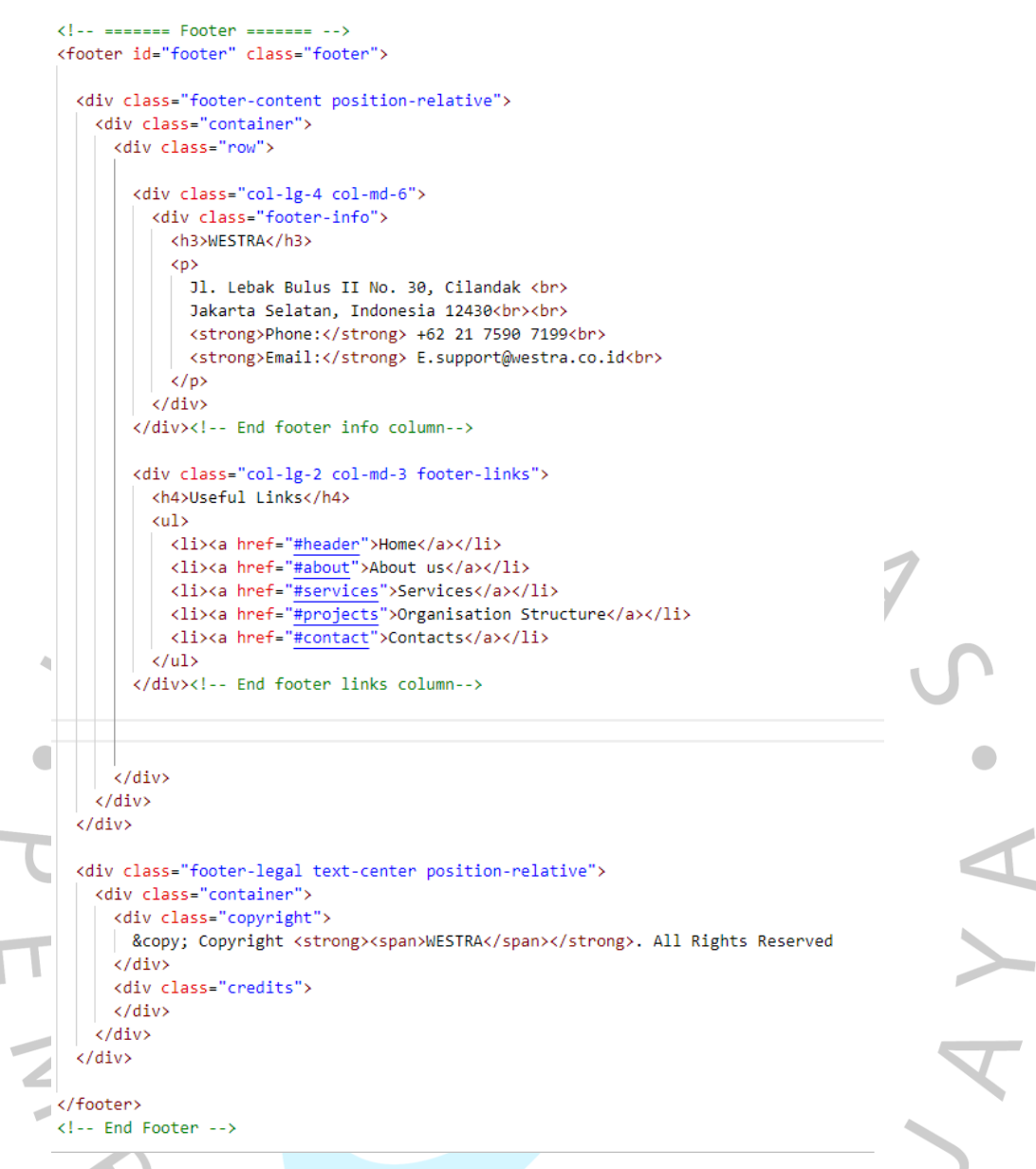

#### Gambar 3. 18 Penggalan Code Footer

Pada Gambar 3.18 merupakan penggalan kode untuk footer. tag yang digunakan adalah footer dengan class dan id footer. kolom info menggunakan class bootstrap lg-4 supaya mendapatkan 1/3 bagian dari ukuran layar. adapun kolom info berisi nama PT, alamat, nomor telpon, dan email. kolom 1/4 bagian berisi link menuju home, about us, services, organisation structure, dan contacts. Bagian terbawah dari footer adalah tulisan copyright dengan class copyright.

#### *3.3.5 Pengujian Black Box*

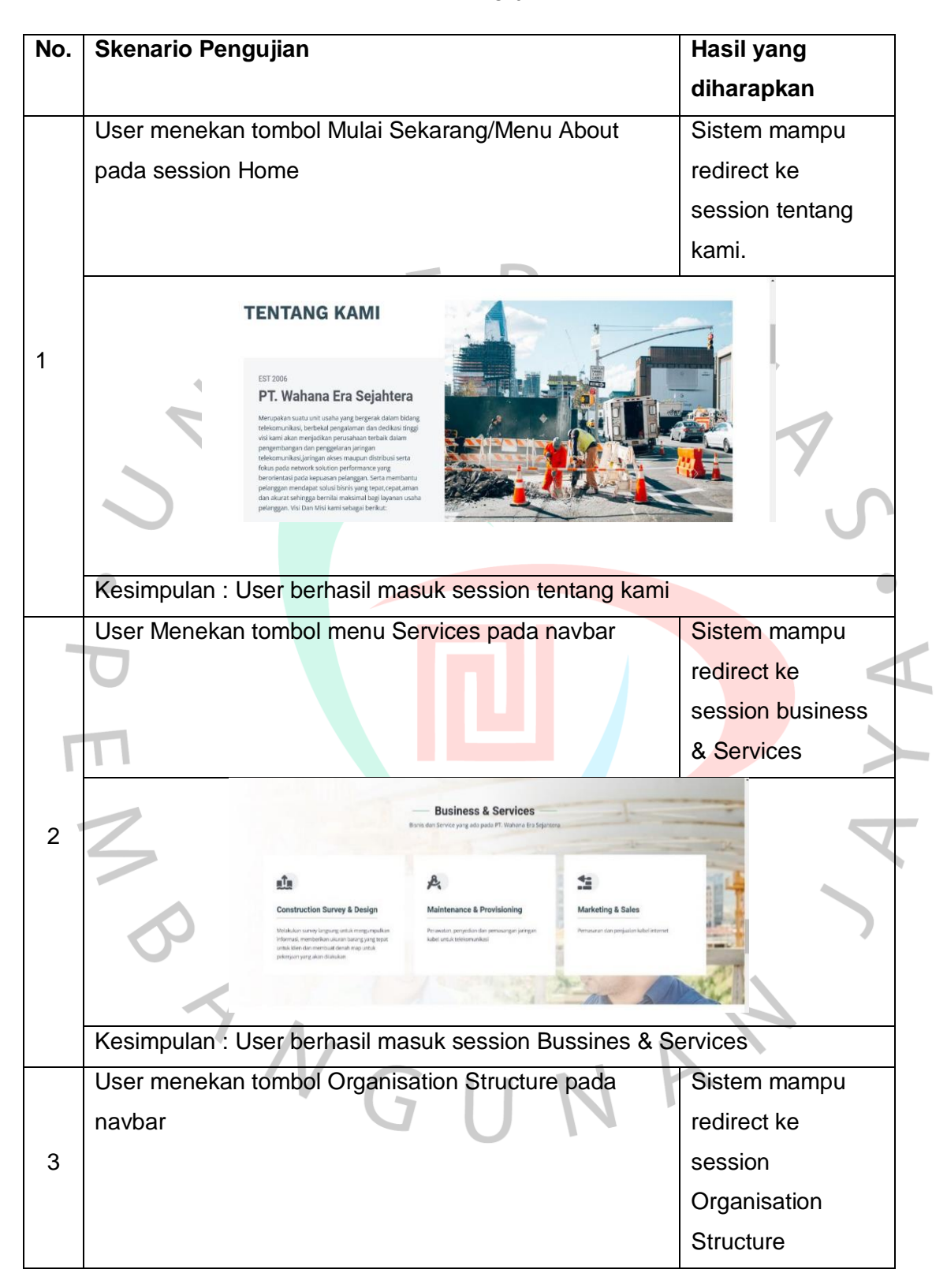

# Tabel 3. 18 Pengujian Black Box

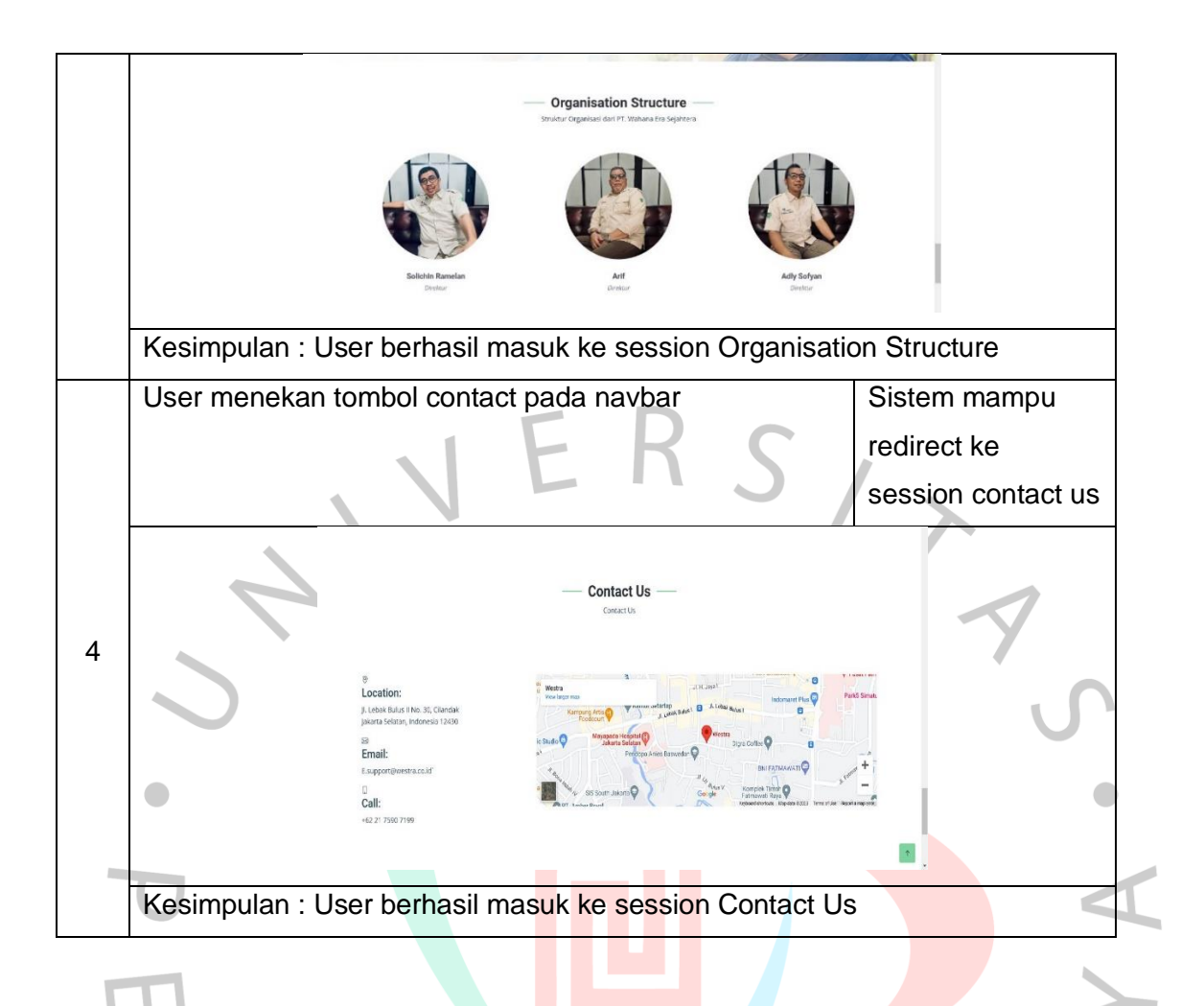

# **3.4 Cara Mengatasi Kendala**

Untuk mengatasi kendala yang terjadi saat praktikan bekerja di PT. Wahana Era Sejahtera praktikan melakukan 2 cara yaitu :

- 1. Praktikan akan berkonsultasi kepada pembimbing dengan kendala yang ada agar menemukan jalan keluar bersama agar tidak merugikan perusahaan.
- 2. Ketika praktikan memulai tahap pengkodean praktikan lebih sering berkomunikasi bersama tim agar menemukan jalan keluar yang baik dan dipandu oleh pembimbing lapangan,

# **3.5 Pembelajaran Yang diPeroleh dari Kerja Profesi**

Pembelajaran dan pengalaman yang didapat praktikan selama bekerja di PT.

Wahana Era Sejahtera yaitu :

- 1. Praktikan dapat lebih bertanggung jawab terhadap tugas yang sudah diberikan oleh pembimbing.
- 2. Praktikan mampu menganalisis situasi dalam dunia kerja.
	- 3. Praktikan belajar mengatur waktu

4. Praktikan mendapat pengalaman baru mengenai dunia kerja yang akan bermanfaat untuk praktikan menghadapi dunia kerja setelah lulus dari Universitas Pembangunan Jaya.

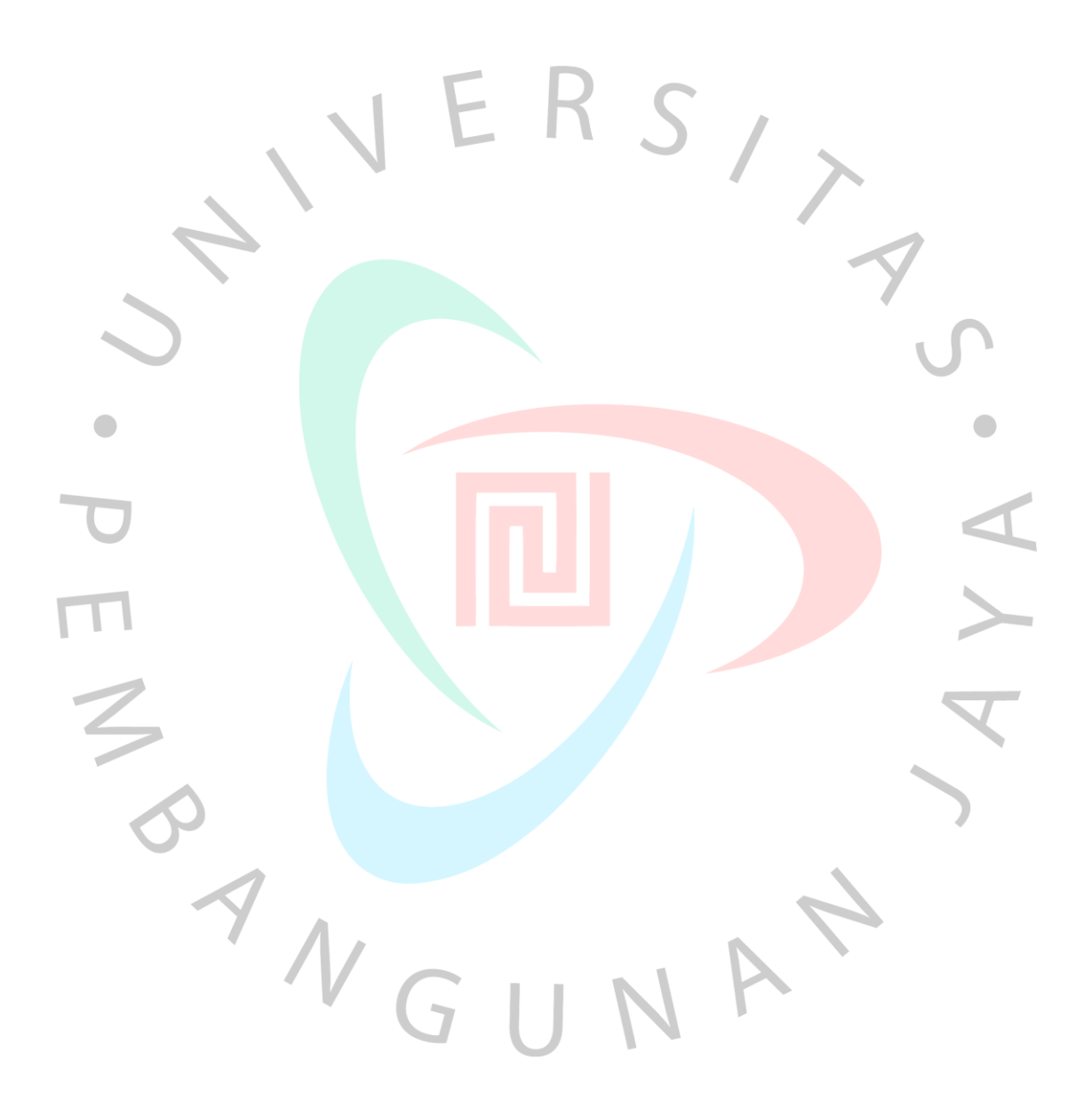